# **ESCUELA POLITÉCNICA NACIONAL**

**FACULTAD DE INGENIERÍA MECÁNICA** 

# **SIMULACIÓN DE JUNTAS SOLDADAS A TOPE POR TIG EN PLACAS PLANAS DE ACERO INOXIDABLE AISI 430 MEDIANTE SOFTWARE ANSYS.**

**COMPONENTE: SIMULACIÓN**

**TRABAJO DE INTEGRACIÓN CURRICULAR PRESENTADO COMO REQUISITO PARA LA OBTENCIÓN DEL TÍTULO INGENIERO MECÁNICO**

**CARLOS PAUL VÁSQUEZ GONZALES**

**DIRECTOR: ING. WILLAN MONAR MsC.**

**DMQ, Marzo, 2022**

# **CERTIFICACIONES**

<span id="page-1-0"></span>Yo, CARLOS PAUL VÁSQUEZ GONZALES declaro que el trabajo de integración curricular aquí descrito es de mi autoría; que no ha sido previamente presentado para ningún grado o calificación profesional; y, que he consultado las referencias bibliográficas que se incluyen en este documento.

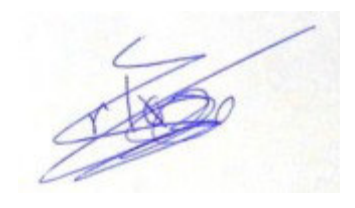

### **CARLOS PAUL VÁSQUEZ GONZALES**

Certifico que el presente trabajo de integración curricular fue desarrollado por CARLOS PAUL VÁSQUEZ GONZALES, bajo mi supervisión.

**ING. WILLAN MONAR MsC DIRECTOR**

Certificamos que revisamos el presente trabajo de integración curricular.

**NOMBRE\_REVISOR1 REVISOR1 DEL TRABAJO DE INTEGRACIÓN CURRICULAR**

**NOMBRE\_REVISOR2 REVISOR2 DEL TRABAJO DE INTEGRACIÓN CURRICULAR**

# **DECLARACIÓN DE AUTORÍA**

<span id="page-3-0"></span>A través de la presente declaración, afirmamos que el trabajo de integración curricular aquí descrito, así como el producto resultante del mismo, son públicos y estarán a disposición de la comunidad a través del repositorio institucional de la Escuela Politécnica Nacional; sin embargo, la titularidad de los derechos patrimoniales nos corresponde a los autores que hemos contribuido en el desarrollo del presente trabajo; observando para el efecto las disposiciones establecidas por el órgano competente en propiedad intelectual, la normativa interna y demás normas.

CARLOS PAUL VÁSQUEZ GONZALES

ING. WILLAN MONAR MsC

# **DEDICATORIA**

<span id="page-4-0"></span>Dedico este trabajo a mis padres, hermanas, cuñado y abuelita, que siempre fueron un pilar fundamental para mis estudios y vida, con su apoyo incondicional supieron guiarme y ayudarme para culminar mis estudios.

# **AGRADECIMIENTO**

<span id="page-5-0"></span>A mis padres Lilia y Juan les agradezco por todo el cariño que me brindan, su amor incondicional, su ayuda en cada momento de mi vida.

A mis hermanas Marcela y Karen y cuñado Marcelo, por estar siempre cuando las necesité.

A mis abuelitas que siempre me cuidan, por su gran cariño y amor que me brindan sin importar nada y las grandes enseñanzas que me han dejado.

A mis amigos de carrera, por todas las cosas que pasamos, siempre fueron incondicionales, hicieron que fuera una gran etapa de mi vida.

Agradezco a mi tutor Ing. Willan Monar, por brindarme la confianza de realizar este proyecto con él, por su dedicación, consejos y ayuda que fueron de gran utilidad para este trabajo y mi desarrollo como profesional.

# ÍNDICE DE CONTENIDO

<span id="page-6-0"></span>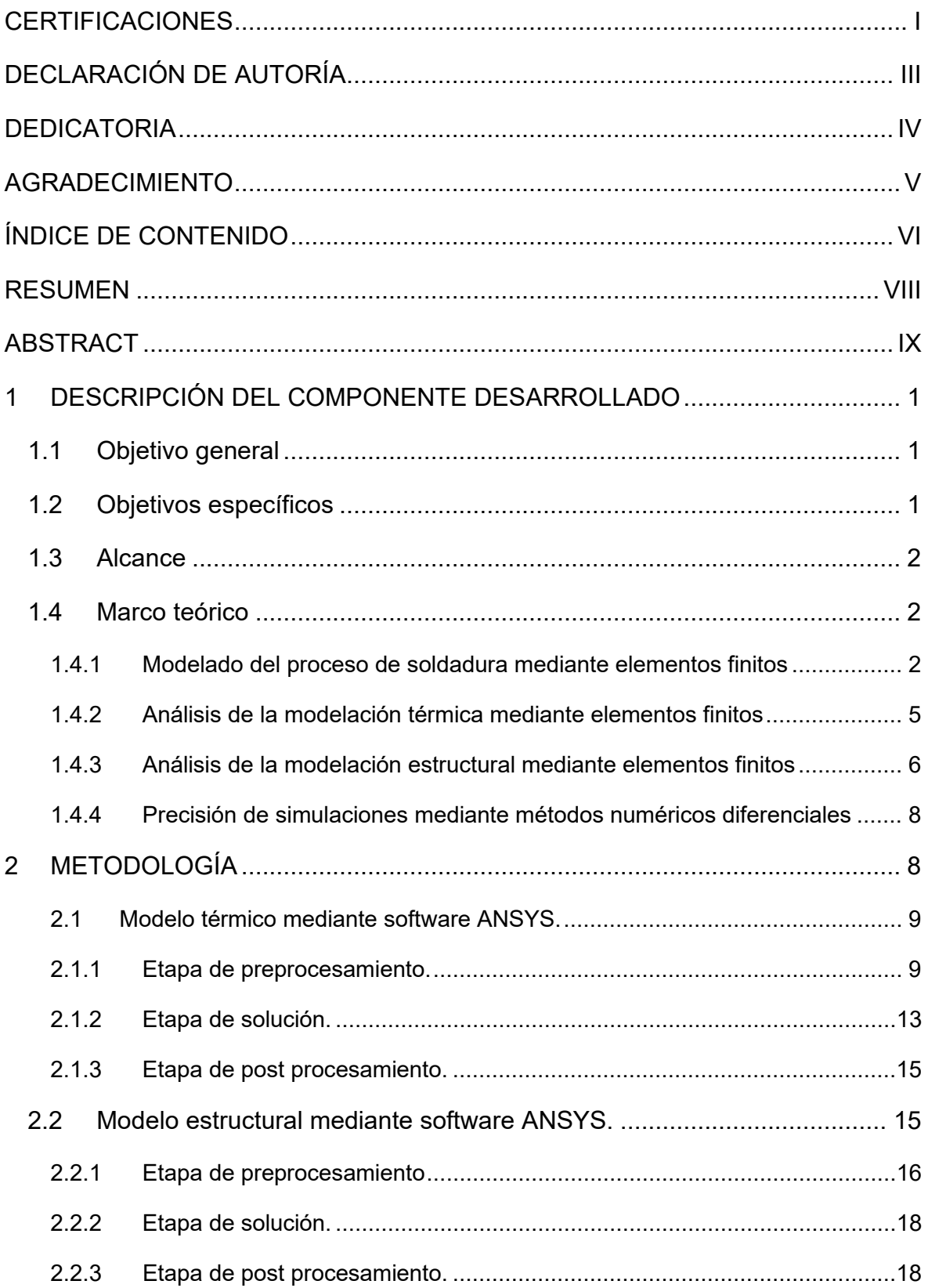

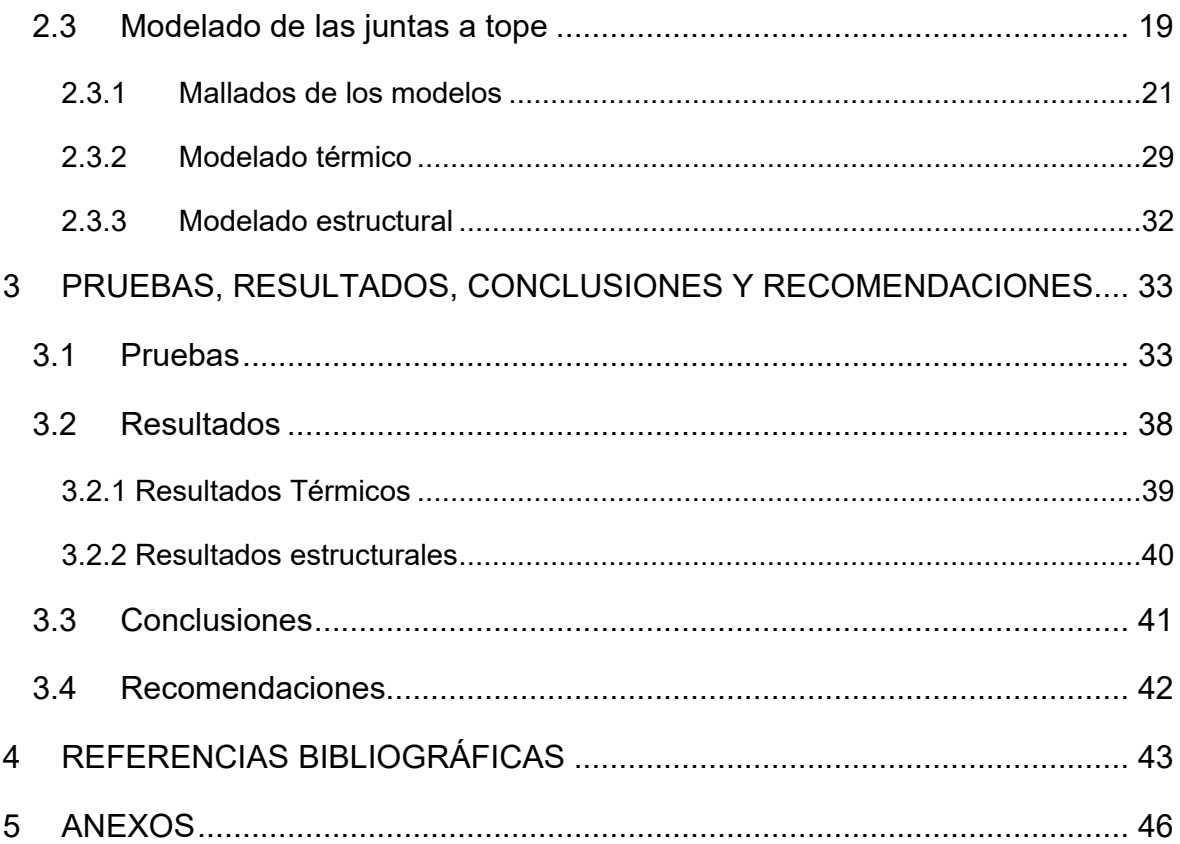

### **RESUMEN**

<span id="page-8-0"></span>Este trabajo presenta la simulación de juntas soldadas a tope por GTAW en placas planas de 3mm de espesor de acero inoxidable AISI 430 mediante elementos finitos. Se hace una recopilación de información teórica importante para poder analizar y ejecutar la simulación de este tipo de soldaduras. Para la ejecución de la simulación, se usó el software ANSYS en su versión 19.2 usando las herramientas desarrolladas para esta nueva versión, desarrollando dos componentes de simulación: térmico en estado transitorio representando el proceso de soldadura completo al momento de correr la simulación y estructural en estado estático, tomando en cuenta todos los resultados obtenidos en el componente térmico para obtener las deformaciones producidas por el proceso de soldadura. Una vez obtenidos los resultados de la simulación global, se comparan con los resultados obtenidos en la soldadura de juntas soldadas a tope realizada en el componente experimental para validar la simulación.

**PALABRAS CLAVE:** Soldadura, ANSYS, simulación térmica, simulación estructural, AISI 430, acero inoxidable.

# **ABSTRACT**

<span id="page-9-0"></span>This work presents the simulation of butt-welded joints through GTAW in 3mm thick flat plates, made of AISI 430 stainless steel using finite elements. A compilation of important theoretical information is made in order to analyze and execute the simulation. For the execution of the simulation, the ANSYS software was used in its version 19.2 using the tools developed for this new version, performing two simulation components: thermal in transient state representing the complete welding process at the moment of running the simulation and structural in static state, taking into account all the results obtained in the thermal component to obtain the deformations produced by the welding process. Once the results of the global simulation are obtained, they are compared with the results obtained in the butt-welded joint welding performed in the experimental component to validate the simulation.

**KEYWORDS:** Welding, ANSYS, thermic simulation, structural simulation, AISI 430, stainless steel.

# <span id="page-10-0"></span>**1 DESCRIPCIÓN DEL COMPONENTE DESARROLLADO**

En este componente del trabajo se desarrolla la metodología para la simulación de juntas soldadas a tope en placas planas de acero inoxidable AISI 430 con espesor de 3mm, mediante elementos finitos utilizando el software ANSYS 19.2. Se dividió la simulación de las placas soldadas en dos partes: simulación térmica y simulación estructural lo que permite facilitar el uso de recursos computacionales y a la vez facilita el desarrollo de la simulación.

Para simulación térmica se realizará una comparación de temperaturas en diferentes partes a lo largo del cordón, durante el tiempo de la ejecución del cordón de soldadura; para la simulación estructural con los datos obtenidos en la simulación térmica se obtienen las deformaciones generadas en la placa por el proceso de soldadura.

Se realizarán cuatro programaciones diferentes para la simulación global, variando el tipo de mallado y la inclusión o no del cordón de soldadura para comparar resultados entre sí. Ya con los resultados finales de las simulaciones, se compararán con los resultados del componente práctico de este trabajo de integración curricular en el cual se realizarán las mediciones de temperatura y deformación que permitirán validar la simulación.

# **1.1 Objetivo general**

<span id="page-10-1"></span>Simular juntas soldadas a tope por proceso de soldadura GTAW en placas planas de acero inoxidable AISI 430 con espesor de 3mm mediante software ANSYS

# <span id="page-10-2"></span>**1.2 Objetivos específicos**

- 1. Recopilar y revisar bibliografía sobre el análisis mediante elementos finitos sobre las soldaduras de juntas a tope de aceros inoxidables.
- 2. Desarrollar una metodología adecuada para la simulación del modelado térmico y estructural en el software ANSYS.
- 3. Realizar la simulación de la modelación térmica mediante el software ANSYS de las juntas a tope.
- 4. Realizar la simulación de la modelación estructural mediante software ANSYS de las juntas a tope.
- 5. Validar la simulación comparando con resultados obtenidos en los ensayos de soldadura.

# **1.3 Alcance**

<span id="page-11-0"></span>Realizar la simulación de juntas soldadas a tope en placas planas de acero inoxidable AISI 430 con espesor de 3mm, partiendo de una recopilación bibliográfica que ayudará a comprender las ecuaciones, geometría y modelos necesarios para obtener un análisis computacional con resultados aceptables.

Finalmente se validará la simulación comparando los resultados obtenidos en los ensayos normalizados de soldadura realizados a las probetas y con los datos obtenidos del análisis computacional, esperando un margen de error aceptable.

# **1.4 Marco teórico**

<span id="page-11-1"></span>En esta sección se revisará el modelado del proceso de soldadura mediante elementos finitos, la modelación térmica mediante elementos finitos, análisis de la modelación estructural mediante elementos finitos, precisión de simulaciones mediante métodos numéricos diferenciales.

#### <span id="page-11-2"></span>**1.4.1 Modelado del proceso de soldadura mediante elementos finitos**

Es importante tomar en cuenta que existen varias formas de modelar el proceso de soldadura mediante elementos finitos entre los cuales lo más importante es determinar el material de aporte y el depósito de metal de soldadura ya que de esta forma se puede establecer qué proceso se va usar, número de pasadas, propiedades del electrodo, etc.

El depósito de material es un punto importante para el modelado transitorio de diferentes tipos de soldaduras como: ranura, recargue, filete, preparación de bordes. Para simular el proceso de soldadura de múltiples pasadas, es necesario modelar la adición de material de aporte a medida que se depositan nuevas pasadas de soldadura y se construye la geometría de la junta soldada. Esto se hace mediante la técnica de "birth/death" (activación/desactivación) de elementos en ANSYS y ABAQUS (ANSYS, 2004).

El procedimiento general para realizar la técnica "activación/desactivación" radica en: establecer todo el modelo geométrico, incluyendo el metal base y la porción que corresponde al metal de aporte, después desactivar, anterior al inicio de la corrida, todos los elementos de la porción del metal de aporte y por último activar los elementos que pertenecen al metal de aporte, en el momento adecuado (Domínguez, 2014).

Existen diferentes tipos de cómo y cuándo usar la técnica "activación/desactivación" según los diferentes autores. Según Pozo se decide activar los elementos, tanto en la corrida térmica como estructural, al instante en que la fuente de calor está sobre ellos, y llega a resultados adecuados (Pozo, y otros, 2009). Al activar el elemento al nivel de la fuente de calor, donde predominan temperaturas cercanas a la de fusión, se asegura que el elemento se active con una tensión prácticamente nula. Lo anterior manifestado evita la ocurrencia de falsas deformaciones, las cuales si aparecerían si se toma la temperatura ambiente como temperatura de referencia (Domínguez, 2014).

Dentro del modelado general uno de los parámetros más importantes es el modelado del material, según varios autores (Pozo, y otros, 2009) (Lu & Hassan, 2001) (Vinas, Dauda, & Moyes, 2005) se diferencian en dos modelos fundamentales: comportamiento elástico o elastoplástico. En el proceso de soldadura el calentamiento localizado origina que el material produzca deformaciones térmicas tanto elásticas como plásticas. Las deformaciones plásticas de contracción, que permanecen en la zona próxima a la soldadura cuando la pieza se enfría son la causa fundamental de las tensiones y deformaciones residuales propias de este proceso (Kasatkin, Projorenko, & Chertov, 1987) dado este comportamiento en la zona afectada por el calor y el modelo tridimensional a usar.

En los modelados del material varios autores reportan diferentes tipos de comportamiento de este siendo los más importantes: Modelo elástico, modelo elástico perfectamente plástico bilineal, modelo elastoplástico con endurecimiento bilineal y modelo elastoplástico con endurecimiento multilineal (Zhu & Chao, 2002) (Francis, 2002) (Bezarra, Rade, & Scotti, 2006 b) (Bezarra, Rade, & Scotti, 2006 a) (Yagui, Hyde, & Becker, 2006) (Pozo, 2008). Donde los 3 últimos simulan la deformación elastoplástica del metal base a usar.

3

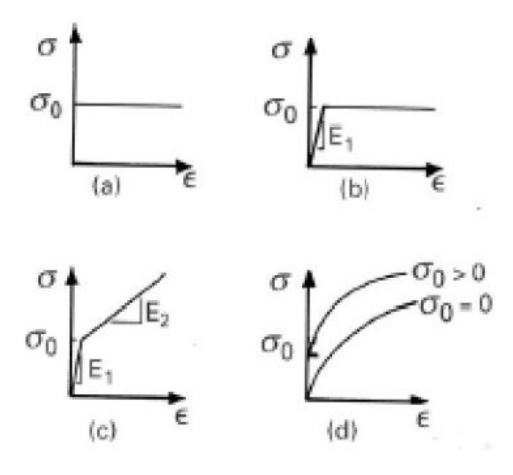

**Figura 1.1** Curvas tensión-deformación uniaxiales idealizadas (a) modelo elástico, (b) modelo elastoplástico perfectamente plástico bilineal, (c) modelo elastoplástico con endurecimiento bilineal, (d) modelo elastoplástico con endurecimiento multilineal (parabólico)

(Meyers & Chawla, 2008, págs. 163-165)

Zhu reporta en su trabajo que el uso de un modelo simplificado de material elastoplástico perfectamente plástico se desprecia el endurecimiento por deformación, siendo óptimo para la simulación de una soldadura con una sola pasada debido a que no existiría deformación plástica por la introducción de calor en el ZAC (Zhu & Chao, 2002). Bezerra, Chao y Lu representan su trabajo con un modelo elastoplástico parabólico debido al comportamiento plástico que representa el comportamiento del material a las multi pasadas al momento de soldar (Zhu & Chao, 2002) (Bezarra, Rade, & Scotti, 2006 b) (Bezarra, Rade, & Scotti, 2006 a) (Lu & Hassan, 2001), los dos modelos son correctos dependiendo del tipo de trabajo a realizar.

Otra parte importante a tomar en cuenta son las propiedades del material como parámetros de la simulación donde todos los autores coinciden que se debe tomar en cuenta la conductividad térmica, calor específico y densidad como principal y las propiedades termo dependientes pueden o no ser despreciadas variando de forma significativa los resultados, el uso de estas depende de que tan preciso y parecido a la realidad se desea realizar la simulación para la simulación térmica, y el límite de fluencia, coeficiente de expansión térmica, coeficiente de Poisson, módulo de elasticidad para la corrida estructural (Francis, 2002) (Pozo, y otros, 2009) (Pozo, 2008) (Kasatkin, Projorenko, & Chertov, 1987) (Bezarra,

Rade, & Scotti, 2006 a) (Bezarra, Rade, & Scotti, 2006 b) (Yagui, Hyde, & Becker, 2006), además en la corrida estructural se debe tomar en cuenta el comportamiento del material con las tensiones provocadas por la soldadura, siendo el criterio de fluencia de Von Mises el más común y usado para este tipo de trabajos (Francis, 2002) (Pozo, y otros, 2009) (Pozo, 2008) (Kasatkin, Projorenko, & Chertov, 1987) (Bezarra, Rade, & Scotti, 2006 a) (Bezarra, Rade, & Scotti, 2006 b) (Yagui, Hyde, & Becker, 2006).

#### <span id="page-14-0"></span>**1.4.2 Análisis de la modelación térmica mediante elementos finitos**

En el análisis térmico a través de elementos finitos viene gobernada por la ecuación (1.1) de transferencia de calor (Deng & Kiyoshima, 2012) (Zhu & Chao, 2002) (Dewitt & Incropera , 1996): sin importar el software usado para su resolución, de esta forma se le trata como un fenómeno no lineal dependiente de propiedades termo físicas dependiendo de la temperatura:

$$
\rho C \frac{\partial T}{\partial t} = q + K_x \left( \frac{\partial^2 T}{\partial x^2} \right) + K_y \left( \frac{\partial^2 T}{\partial y^2} \right) + K_z \left( \frac{\partial^2 T}{\partial z^2} \right)
$$
 Ec. 1.1

Donde  $\rho$  es la densidad del material, c el calor específico, q el calor generado por unidad de volumen y  $K_i$ (i= x, y, z) el coeficiente de conductividad térmica en tres dimensiones, estos coeficientes son iguales en todas las direcciones para materiales isotrópicos, T es temperatura y t es el tiempo.

En el modelo térmico también se toma en cuentas las pérdidas de calor al medio circundante por convección y radiación, donde se considera la ecuación (1.2) de la ley de Newton para la convección (Dewitt & Incropera , 1996)y la ecuación (1.3) de Stefan Boltzman para la radiación (Dewitt & Incropera , 1996).

$$
q_c = h(T - T_{\infty})
$$
 Ec. 1.2

$$
q_r = eB(T^4 - T^4_{\infty})
$$
 \tEc. 1.3

Donde h es el coeficiente de convección,  $T_{\infty}$  es temperatura ambiente, e es emisividad de la superficie del cuerpo, B es la constante de Stefan Boltzman. Conforme con algunos autores (Pozo-Morejón, Quinteros, Cruz, & Díaz, 2011) (Zhu & Chao, 2002) (Gómez M. , 2017), las pérdidas de calor por radiación son considerables cuando se trabaja con temperaturas cercanas a la de fusión, por lo cual no consideran este tipo de pérdidas o lo agregan disminuyendo el coeficiente de la fuente de calor, provocando cambios insignificantes en los resultados finales, por este motivo no se considera las pérdidas de calor por radiación en el presente trabajo.

En el proceso del modelado térmico es muy importante tener en cuenta cómo se suministra el calor a la junta a soldar, esta fuente de calor se debe suministrar en toda la longitud de la junta a soldar de manera instantánea o transitoria, donde la última se aproxima a la realidad. También es importante tomar en cuenta la distribución de la entrada de calor dependiendo del modelo a usar, los modelos más usados son: El modelo doble elipsoide planteado por Goldak (Goldak, Chakravarti, & Bibby, 1984), introducción de calor de forma superficial o volumétrica, cada uno sirve dependiendo del modelo a usar, en este caso de estudio se usará la introducción de calor de forma superficial para simplificar el análisis y es el más apto para soldaduras de múltiples pases (Pozo, y otros, 2009).

#### <span id="page-15-0"></span>**1.4.3 Análisis de la modelación estructural mediante elementos finitos**

El análisis estructural consiste en calcular la deformación total que se origina en consecuencia del proceso de soldeo y se puede expresar como la suma de la deformación plástica, elástica, y térmica (Zhu & Chao, 2002) (Deng & Kiyoshima, 2012), como se muestra en la ecuación (1.4).

$$
\varepsilon_{\text{TOTAL}} = \varepsilon_e + \varepsilon_p + \varepsilon_{\text{term}}
$$
 \tEc. 1.4

Donde  $\varepsilon_{e}$ ,  $\varepsilon_{p}$ ,  $\varepsilon_{term}$  son las deformaciones elásticas plásticas y térmicas respectivamente. La componente elástica se consigue mediante la ley de Hooke con el módulo de Young dependiente de la temperatura y la relación de posición. La deformación térmica se obtiene utilizando el coeficiente de expansión térmica dependiente de la temperatura (Deng & Kiyoshima, 2012), como se observa en la ecuación (1.5). La temperatura de referencia para la que la deformación térmica es nula y corresponde a la temperatura máxima de soldeo en procesos de enfriamiento (Gómez M. , 2017).

$$
\varepsilon_{term} = \alpha (T - T_{ref})
$$
 Ec. 1.5

Donde α es el coeficiente de dilatación lineal del material, T es la temperatura instantánea y  $T_{ref}$  es la temperatura de referencia. Para la componente plástica primero se emplea el dominio elástico que normalmente se define en base al criterio de fluencia de Von Mises (Pozo, y otros, 2009), ecuación (1.6).

$$
\sigma_{eq} - \sigma_e < 0 \tag{Eq. 1.6}
$$

Donde  $\sigma_e$  representa el límite de elasticidad y  $\sigma_{eq}$  es la tensión equivalente de Von Mises, como se muestra en la ecuación (1.7).

$$
\sigma_{eq} = 1/\sqrt{2} \left[ \left( \sigma_x - \sigma_y \right)^2 + \left( \sigma_y - \sigma_z \right)^2 + (\sigma_z - \sigma_x)^2 + 6 \left( \tau_{xy}^2 + \tau_{yz}^2 + \tau_{zx}^2 \right) \right]^{1/2}
$$
 Ec. 1.7

Donde  $\sigma_x, \ \sigma_y, \ \sigma_z$  representan a las tensiones normales y  $\tau_{xy}, \ \tau_{yz}, \ \tau_{zx}$  simbolizan a las tensiones tangenciales. La deformación plástica se considera que da comienzo cuando se obedece la condición de la ecuación (1.8).

$$
\sigma_{eq} - \sigma_e = 0
$$
 Ec. 1.8

Es importante recalcar que la tensión equivalente nunca puede exceder la tensión de fluencia del material, ya que si esto ocurriera se desarrollarían instantáneamente deformaciones plásticas, que desplazarían nuevamente la tensión hacia dicho límite de fluencia (Pozo, y otros, 2009) (ANSYS, 2004) (Bezarra, Rade, & Scotti, 2006 a) (Bezarra, Rade, & Scotti, 2006 b). Así, el modelo que se considera es uno con comportamiento de endurecimiento por deformación del material, teniendo en cuenta un modelo de endurecimiento isotrópico bilineal. Se utilizan los coeficientes de endurecimiento por deformación (H') dependientes de la temperatura (Deng & Kiyoshima, 2012). El coeficiente de endurecimiento por deformación se lo obtiene por medio de la ecuación (1.9).

$$
H' = \frac{d\sigma_y}{d\varepsilon^p}
$$
 Ec. 1.9

Donde  $d\sigma_y$  es el incremento del límite elástico y  $d\varepsilon^p$  representa el incremento de la deformación plástica. La superficie representada por las ecuaciones (1.7) y (1.8) se conoce como superficie de fluencia del material. Esta superficie puede ampliarse, según el modelo de endurecimiento del material isotrópico, o desplazarse manteniendo su forma y dimensiones según el modelo cinemático, ambos implementados como modelos de material en el código ANSYS (Pozo, y otros, 2009) (ANSYS, 2004).

#### <span id="page-17-0"></span>**1.4.4 Precisión de simulaciones mediante métodos numéricos diferenciales**

Para el refinamiento de la malla tomamos en cuenta lo que (LINDGREN, 2006) estableció para simulaciones de soldadura, siendo cinco niveles de precisión dependiendo de los resultados que se deseen obtener, estos son: Precisión reducida, simulación básica, simulación estándar, simulación precisa y simulación muy precisa. En estos niveles detalla que mientras más aumente la calidad del estudio, debe ser una malla más fina, mejor precisión en la entrada de calor, la modelación del material y su comportamiento en altas temperaturas. La precisión reducida es el más bajo donde se puede obtener evaluaciones muy simples, para obtener tensiones y deformaciones residuales recomienda usar simulaciones básicas en casos estáticos y para estudios en casos transitorios de temperatura pero estático estructural recomienda el uso de simulaciones estándar, para la obtención de simulaciones transitorias térmicas y estructurales recomienda una simulación precisa, y para el estudio de la microestructura en la Zona Afectada por el Calor recomienda el uso de simulaciones muy precisas.

# <span id="page-17-1"></span>**2 METODOLOGÍA**

En esta sección se describen todos los pasos que se realizan para la simulación del modelo térmico y estructural de un proceso de soldadura de juntas soldadas a tope por GTAW en placas planas de acero inoxidable AISI 430 de 3mm de espesor, usando el software ANSYS. La metodología que se seguirá para realizar esta simulación está basada en el estudio realizado por Pozo-Morejón (Pozo, y otros, 2009) y será modificada para desarrollar en una versión actualizada del software ANSYS y en dos pasos de soldadura. El proceso a seguir es el siguiente: modelo térmico, modelo estructural.

#### <span id="page-18-0"></span>**2.1 Modelo térmico mediante software ANSYS.**

El proceso de la modelación térmica consta de tres etapas las cuales son: etapa de preprocesamiento, etapa de solución y etapa de post procesamiento (ANSYS, 2004).

#### <span id="page-18-1"></span>**2.1.1 Etapa de preprocesamiento.**

La etapa de preprocesamiento consta de los siguientes pasos: Seleccionar Toolbox, seleccionar Engineering Data, elegir Geometry, escoger Model, seleccionar Setup.

Seleccionar la pestaña de Toolbox el modelo a estudiar, en este caso es el estado transitorio térmico como se muestra en la figura 2.1, una vez seleccionado dicho estado se observa el esquema del proyecto donde se despliega una tabla que muestra elementos para modificar y crear la simulación que son: Engineering Data, Geometry, Model, Setup, Solution y Results como se observa en la figura 2.2 (Bezarra, Rade, & Scotti, 2006 a) (Bezarra, Rade, & Scotti, 2006 b) (Lu & Hassan, 2001).

| Toolbox                    | ņ                                      | × |
|----------------------------|----------------------------------------|---|
|                            | □ Analysis Systems                     |   |
| ✓                          | Design Assessment                      |   |
| D)                         | Eigenvalue Buckling                    |   |
|                            | <b>O</b> Electric                      |   |
|                            | <b>I<sub>M</sub></b> Explicit Dynamics |   |
|                            | C Fluid Flow - Blow Molding (Polyflow) |   |
|                            | G Fluid Flow-Extrusion (Polyflow)      |   |
|                            | <sup>3</sup> Fluid Flow (CFX)          |   |
|                            | <b>G</b> Fluid Flow (Fluent)           |   |
|                            | <b>C</b> Fluid Flow (Polyflow)         |   |
| B <sub>0</sub>             | <b>Harmonic Acoustics</b>              |   |
|                            | My Harmonic Response                   |   |
|                            | Hydrodynamic Diffraction               |   |
| $\overline{\mathbf{r}}$    | Hydrodynamic Response                  |   |
| M                          | IC Engine (Fluent)                     |   |
| M                          | IC Engine (Forte)                      |   |
|                            | (0) Magnetostatic                      |   |
| 雪                          | Modal                                  |   |
| Bo                         | Modal Acoustics                        |   |
| tall.)                     | Random Vibration                       |   |
| <b>ail.</b>                | Response Spectrum                      |   |
| $\overline{z\overline{z}}$ | <b>Rigid Dynamics</b>                  |   |
| Bo                         | <b>Static Acoustics</b>                |   |
| गग                         | <b>Static Structural</b>               |   |
| $\mathbf{I}$               | Steady-State Thermal                   |   |
|                            | Thermal-Electric                       |   |
| ┛                          | Throughflow                            |   |
|                            | Throughflow (BladeGen)                 |   |
|                            | <b>Topology Optimization</b>           |   |
| $\overline{m}$             | <b>Transient Structural</b>            |   |
| ı.                         | <b>Transient Thermal</b>               |   |
| O,                         | Turbomachinery Fluid Flow              |   |

**Figura 2.1** Pestaña de Toolbox

|              |     | Δ                       |   |  |
|--------------|-----|-------------------------|---|--|
| $\mathbf{1}$ | - 4 | Transient Thermal       |   |  |
| 2            |     | <b>Engineering Data</b> |   |  |
| з            |     | Geometry                |   |  |
| 4            |     | Model                   | e |  |
| 5            |     | Setup                   | ς |  |
| 6            |     | Solution                |   |  |
|              |     | Results                 |   |  |

**Figura 2.2** Esquema del proyecto

Seleccionar Engineering Data en el cual se añade el material y las propiedades necesarias para su estudio. En este caso se declara las propiedades termodepiendentes del material AISI 430 que son: conductividad térmica, densidad y calor específico (Pozo-Morejón, Quinteros, Cruz, & Díaz, 2011). Es importante definir las propiedades para el sistema estructural en este punto, ya que se exporta la simulación, las propiedades especificadas son el módulo de Young y módulo de Poisson (Pozo, y otros, 2009) tal como se ve en la figura 2.3.

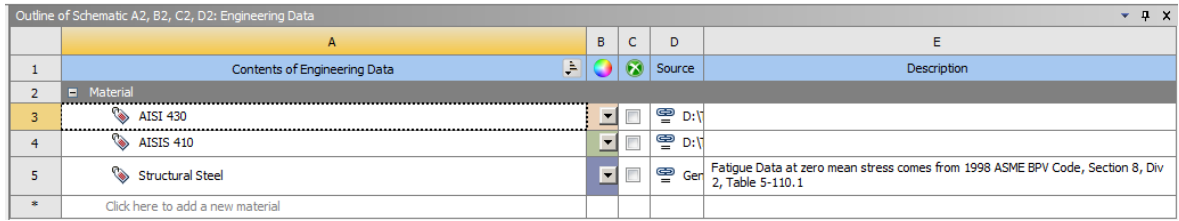

|                  | 4 x<br>Properties of Outline Row 3: AISI 430<br>÷                   |                                                         |                                             |                |        |  |  |  |
|------------------|---------------------------------------------------------------------|---------------------------------------------------------|---------------------------------------------|----------------|--------|--|--|--|
|                  | A                                                                   | B                                                       | C                                           |                | E      |  |  |  |
|                  | Property                                                            | Value                                                   | <b>Unit</b>                                 | 同中             |        |  |  |  |
| $\overline{2}$   | Material Field Variables                                            | <b>Table</b>                                            |                                             |                |        |  |  |  |
| 3                | Z<br>Density                                                        | 0,278                                                   | $\blacksquare$<br>$\mathsf{lb}$ in $\sim$ 3 | m              | 厂      |  |  |  |
| $\overline{4}$   | Isotropic Secant Coefficient of Thermal Expansion<br>$\blacksquare$ |                                                         |                                             |                |        |  |  |  |
| 5                | Coefficient of Thermal Expansion                                    | 5,95E-06                                                | $\overline{\phantom{a}}$<br>$C^{A-1}$       |                |        |  |  |  |
| 6                | F Isotropic Elasticity<br>$\Box$                                    |                                                         |                                             | $\overline{1}$ |        |  |  |  |
| 7                | Derive from                                                         | $\overline{\phantom{a}}$<br>Young's Modulus and Poisson |                                             |                |        |  |  |  |
| 8                | Young's Modulus                                                     | 2,9E+07                                                 | $\overline{\phantom{a}}$<br>psi             |                |        |  |  |  |
| 9                | Poisson's Ratio                                                     | 0,28                                                    |                                             |                |        |  |  |  |
| 10 <sup>10</sup> | <b>Bulk Modulus</b>                                                 | $1,5148E+11$                                            | Pa                                          |                |        |  |  |  |
| 11               | <b>Shear Modulus</b>                                                | $7,8105E+10$                                            | Pa                                          |                |        |  |  |  |
| 12               | Isotropic Thermal Conductivity<br>$\equiv$                          | <b>Tabular</b>                                          |                                             | n              |        |  |  |  |
| 13               | Scale                                                               |                                                         |                                             |                | $\Box$ |  |  |  |
| 14               | Offset                                                              | $\mathbf{0}$                                            | $BTU/(ft^2hr (F/ft))$                       |                | $\Box$ |  |  |  |
| 15               | Й<br>Specific Heat, C <sub>o</sub>                                  | 0,11                                                    | $\blacksquare$<br>BTU b^-1F^-1              | $\Box$         | $\Box$ |  |  |  |

**Figura 2.3** Propiedades acero inoxidable AISI 430 en ANSYS

Elegir Geometry en la ventana principal y se procede a desarrollar el modelo geométrico tridimensional, en este paso se puede importar modelos geométricos de programas CAD (Chen & Liu , 2015). En caso de realizar la geometría con el cordón de soldadura se divide el sólido en secciones iguales como se muestra en la figura 2.4.

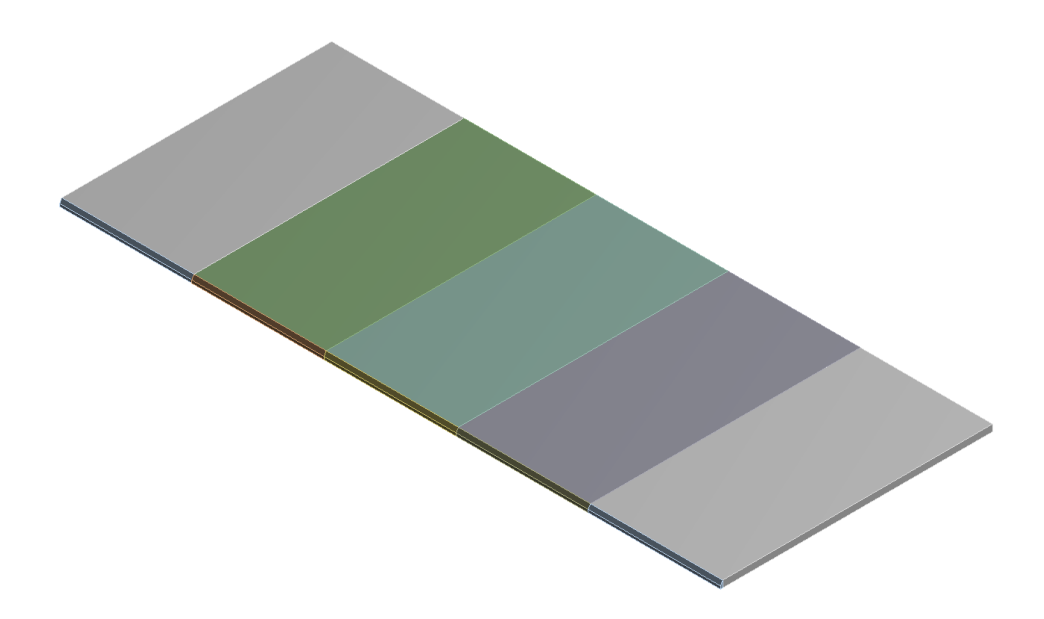

**Figura 2.4** Geometría de placa sólida dividida en secciones iguales

Escoger Model donde se permite generar el mallado del sólido descrito en el anterior paso, en este punto se debe realizar un mallado refinando en el extremo a soldar y los puntos cercanos a este para que exista una mejor convergencia en el resultado, este punto será explicado con mayor detalle en el apartado 2.3.1.

Seleccionar Setup donde se declara las condiciones de frontera y los resultados a esperar. Se coloca como condición de frontera la convección en toda la superficie del cuerpo con el ambiente mediante el coeficiente de convención y la temperatura ambiente exceptuando el área de simetría del modelo donde no puede existir un intercambio de calor (Domínguez, 2014) cómo se observa en la figura 2.5, si se realiza el modelo geométrico con el cordón de soldadura es importante definir la convección para todas las secciones en las que se ha divido el sólido, asimismo se debe tener en cuenta que una vez se vaya ejecutando la simulación se debe eliminar la convección del material base y colocar la convección en el cordón de soldadura a medida que este se va generando.

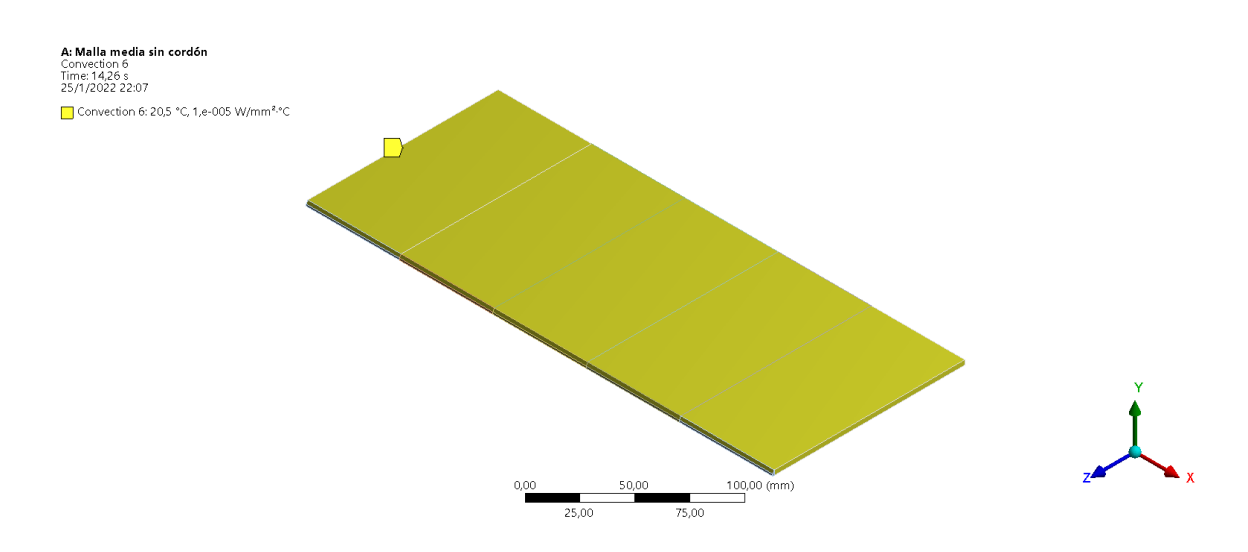

**Figura 2.5** Coeficiente de convección en placa

#### <span id="page-22-0"></span>**2.1.2 Etapa de solución.**

La etapa de solución consta de los siguientes procesos: Seleccionar Analysis Settings, elegir Inicial Temperature, proceder a introducir la carga térmica, establecer pasos de tiempo, resolver mediante Solve.

Seleccionar Setup, desplegar Analysis Settings y abrir Step control, establecer un valor máximo de pasos en el tiempo de 0.1 segundos para tener una convergencia eficaz, modificar el número de pasos, el tiempo entre cada paso y el tiempo inicial; este tiempo es recomendado que sea de  $10^{-6}$  segundos. (Chen & Liu, 2015). Si se quiere realizar la simulación con cordón o varios pases, es necesario definir en este mismo punto el número de pases y definir los tiempos finales para cada pase dependiendo de las divisiones generadas en el modelo establecido como se muestra en la captura de pantalla del interfaz de ANSYS en la figura 2.6. Elegir Inicial Temperature, colocar temperatura uniforme y determinar la temperatura inicial del modelo se muestra en la captura de pantalla en la figura 2.7.

| Details of "Analysis Settings"<br>л |               |  |  |  |  |
|-------------------------------------|---------------|--|--|--|--|
| ⊟ Step Controls                     |               |  |  |  |  |
| <b>Number Of Steps</b>              | 20,           |  |  |  |  |
| <b>Current Step Number</b>          | 20,           |  |  |  |  |
| <b>Step End Time</b>                | 14.26 s       |  |  |  |  |
| Auto Time Stepping                  | On            |  |  |  |  |
| Define By                           | Time          |  |  |  |  |
| Carry Over Time Step                | Off           |  |  |  |  |
| <b>Initial Time Step</b>            | $1.e-006s$    |  |  |  |  |
| <b>Minimum Time Step</b>            | $1, e - 006s$ |  |  |  |  |
| Maximum Time Step                   | 0.1 s         |  |  |  |  |
| Time Integration                    | On            |  |  |  |  |

**Figura 2.6** Captura de pantalla de detalles para la configuración del análisis de ANSYS

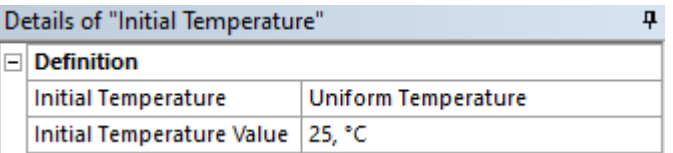

**Figura 2.7** Captura de pantalla de detalles para la temperatura inicial

Proceder a introducir la carga térmica al modelo a través de la superficie que conforma la soldadura, en este caso se recomienda introducir el flujo de forma volumétrica o superficial (Domínguez, 2014). De esta manera la carga térmica aplicada al modelo se determina con la ecuación 2.1 (Dewitt & Incropera , 1996).

$$
Q = \eta * Is * Va \qquad [W] \qquad \qquad \text{Ec. 2.1}
$$

Donde: Q es la potencia térmica que se ingresa en el modelo, η es la eficiencia térmica de la fuente de calor (arco),  $I_s$  es la corriente de soldadura empleada (A),  $V_a$  es el voltaje del arco (V). En caso de usar condición de simetría la ecuación 2.1 se debe dividir para dos.

La carga térmica se introduce en la superficie establecida. Si se simula el fenómeno real de la carga térmica a través del tiempo o con el cordón de soldadura es importante aplicar la activación y desactivación del cordón de soldadura, es decir, colocar la carga térmica en las secciones divididas del modelo las cuales estarán desactivas hasta que la carga térmica sea introducida en el paso del tiempo, en caso de realizar dos pases de soldadura, colocar la carga térmica de manera superficial en el cordón ya activado en el primer pase como se muestra en la figura 2.8, es importante tomar en cuenta que si no se activa la carga térmica

en el cordón para el segundo pase al momento de simular la ejecución de la soldadura, el sistema arrojará resultados erróneos.

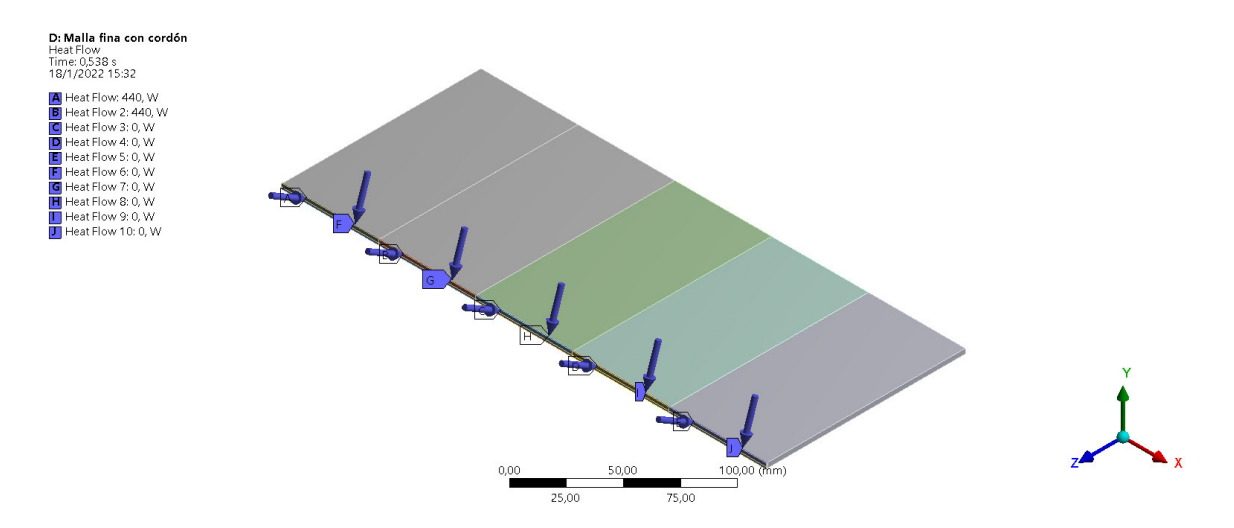

**Figura 2.8** Carga térmica introducida de forma superficial en el borde de la placa de soldadura al primer pase y en el cordón de soldadura al segundo pase.

Finalmente establecer un paso de tiempo para el enfriamiento del modelo a través de la convección, la temperatura adecuada está por los 35°C (Domínguez, 2014), en caso que la soldadura se haya realizado dos pases, se recomienda que la temperatura del cordón sea igual o mayor a la de precalentamiento, luego definir el siguiente pase para la simulación repitiendo los pasos que se usaron para el primer pase. Los resultados que se necesitan obtener a través de la simulación, para este caso serán: temperaturas nodales en el cordón, a 5 y 10 centímetros desde el cordón. Correr la simulación mediante SOLVE. Por último, guardar los resultados para que estos queden almacenados en la memoria de ANSYS.

#### <span id="page-24-0"></span>**2.1.3 Etapa de post procesamiento.**

En esta etapa se revisan los diferentes resultados arrojados por el programa, es decir, el procedimiento realizado, el análisis de la simulación y los gráficos de los datos ingresados, esta etapa se desarrolla de forma iterativa y se pueden seleccionar diferentes resultados dependiendo de las necesidades del usuario.

#### <span id="page-24-1"></span>**2.2 Modelo estructural mediante software ANSYS.**

El proceso de la modelación estructural se debe empezar una vez haya concluido la etapa térmica como recomienda Pozo (Pozo, 2008). Las etapas a seguir son: preprocesamiento, solución, post procesamiento.

#### <span id="page-25-0"></span>**2.2.1 Etapa de preprocesamiento**

Esta etapa consta de los siguientes pasos: Definir las propiedades, elegir la pestaña de Toolbox, seleccionar Setup. Es necesario definir las propiedades necesarias para la simulación estructural junto con las propiedades definidas en 2.1.2.

Elegir la pestaña de Toolbox, seleccionar el fenómeno a estudiar en este caso el sistema estructural estático y arrastrarlo hasta la pestaña Model del sistema térmico transitorio y soltarlo, una vez realizado esto se observa el esquema del proyecto donde se despliega una tabla que muestra los elementos factibles de modificar y crear la simulación, pero unidos de forma automática entre las tablas del modelo térmico y estructural las pestañas de Engineering Data, Geometry, Model. Seleccionar la pestaña de Solution del modelo térmico y unir con la pestaña de Set up del modelo estructural estático como se observa en la figura 2.9.

|    |                                         |  |   | F              |                          |  |
|----|-----------------------------------------|--|---|----------------|--------------------------|--|
|    | <b>I</b> <sub>c</sub> Transient Thermal |  |   | $\overline{m}$ | <b>Static Structural</b> |  |
| 12 | <b>Engineering Data</b>                 |  |   |                | <b>Engineering Data</b>  |  |
| 3  | Geometry<br>DM)                         |  |   | m)             | Geometry                 |  |
| 4  | Model                                   |  |   |                | Model                    |  |
| 5  | Setup                                   |  |   |                | Setup                    |  |
| 6  | Solution<br>Yē                          |  | 6 |                | Solution                 |  |
|    | <b>Results</b>                          |  |   |                | <b>Results</b>           |  |

**Figura 2.9** Conexión de datos en esquema de proyecto

Seleccionar Setup y definir las condiciones de restricción que son: Soporte de fricción en la parte inferior de la placa para evitar movimientos al momento de la introducción de la carga térmica como se observa en la figura 2.10, y los soportes fijos en los nodos de la parte opuesta a la ranura a soldar para evitar deformaciones en caso de sujetar la placa al

momento de soldar como se observa en la figura 2.11, con estas dos restricciones se define un comportamiento bilineal cómo define Pozo (Pozo-Morejón, Quinteros, Cruz, & Díaz, 2011).

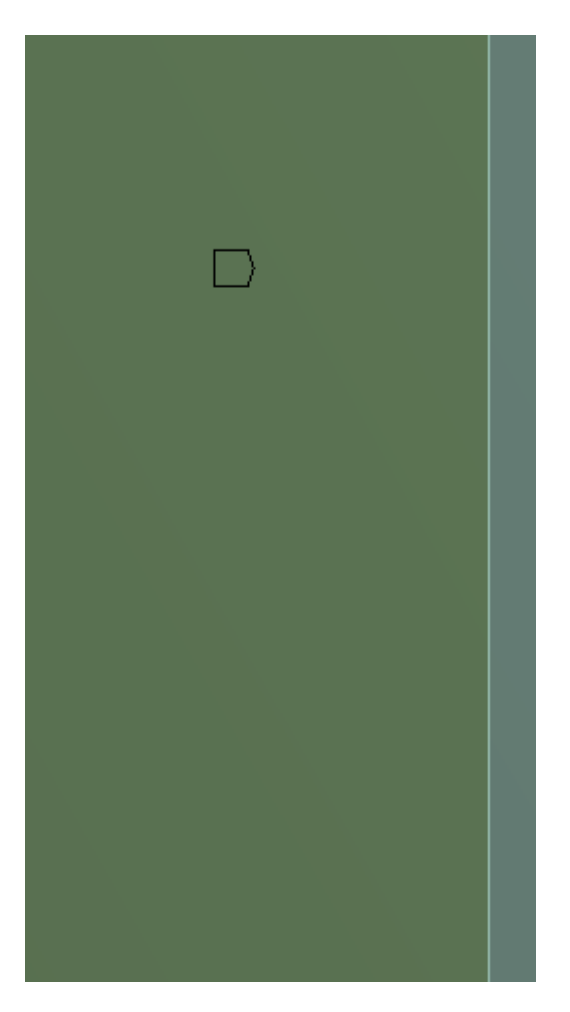

**Figura 2.10** Soporte de fricción en la parte inferior de la placa

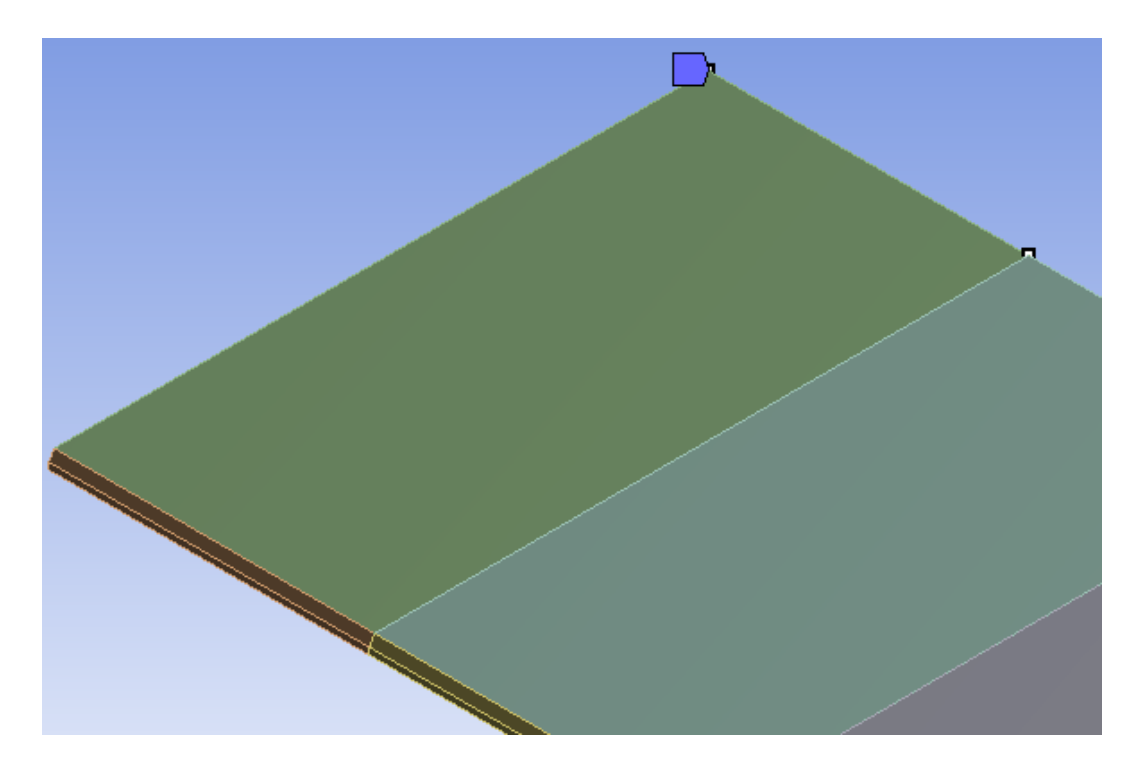

**Figura 2.12** Soportes fijos en los nodos de la parte opuesta a la ranura a soldar

#### <span id="page-27-0"></span>**2.2.2 Etapa de solución.**

Esta etapa consta con los siguientes pasos: Entrar en la pestaña Model, Seleccionar Import Load, resolver mediante Solve.

Entrar a la pestaña Model, y elegir Analysis Settings, definir el número de pases y los tiempos finales de cada pase, de igual manera a la establecida en la simulación térmica. Luego, seleccionar Import Load para que se despliegue la solución de la parte térmica, se puede observar el modelo con los resultados de la simulación térmica, seleccionar todo el modelo y todos los resultados, para que la simulación estructural se lleve a cabo. Finalmente ejecutar la simulación mediante SOLVE y guardar los resultados.

#### <span id="page-27-1"></span>**2.2.3 Etapa de post procesamiento.**

En esta etapa se revisan los diferentes resultados arrojados por el programa, es decir, el procedimiento realizado, el análisis de la simulación y los gráficos de los datos ingresados, esta etapa se desarrolla de forma iterativa y se pueden seleccionar diferentes resultados dependiendo de las necesidades del usuario.

#### <span id="page-28-0"></span>**2.3 Modelado de las juntas a tope**

Para esta simulación se toma en cuenta las propiedades físicas, mecánicas y térmicas del acero AISI 430, así como las medidas de las probetas, tiempos, esfuerzos, temperaturas y más parámetros determinados en los ensayos realizados por el otro componente de este trabajo conjunto observados en la tabla 2.1 y las propiedades del material mostradas en la tabla 2.2 y 2.3. Las dimensiones de las placas fueron de 300x125 mm como se establece en la norma AWS D1.6 (AWS, 2007) con un espesor de 3mm como se observa en la figura 2.13, para la soldadura se estableció un biselado a 30°. También se definen los ejes en vista isométrica en la figura 2.14.

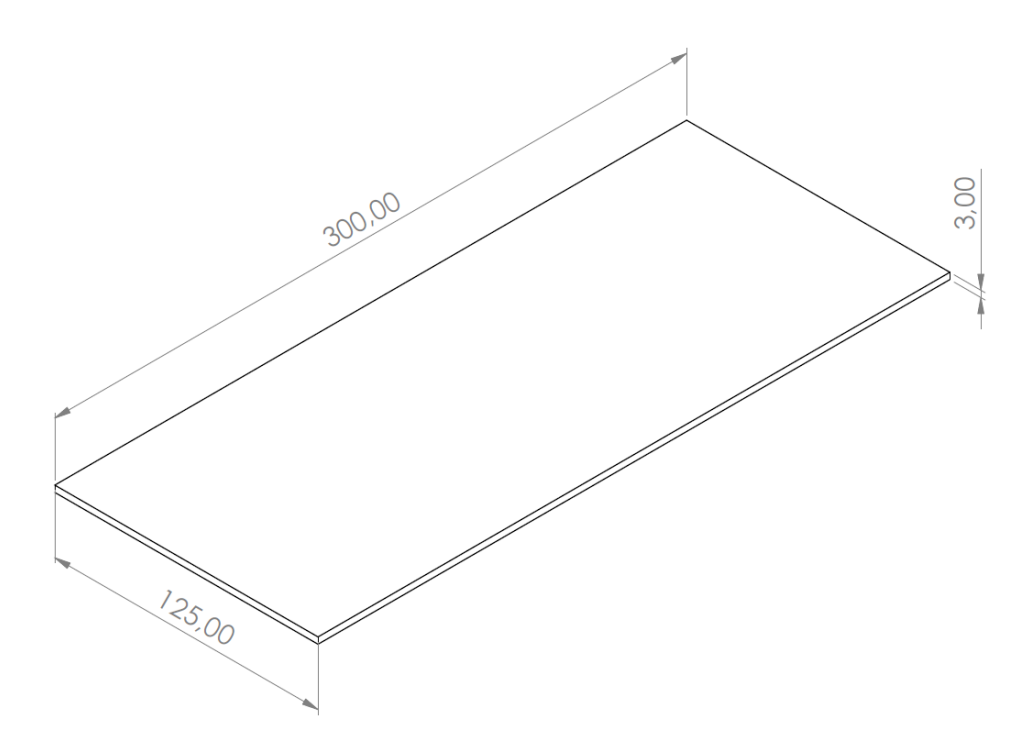

**Figura 2.13** Dimensiones de la placa

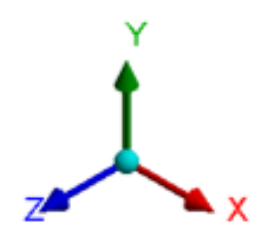

**Figura 2.14** Definición de ejes x, y, z en vista isométrica

**Tabla 2.1** Parámetros establecidos en soldadura de juntas a tope

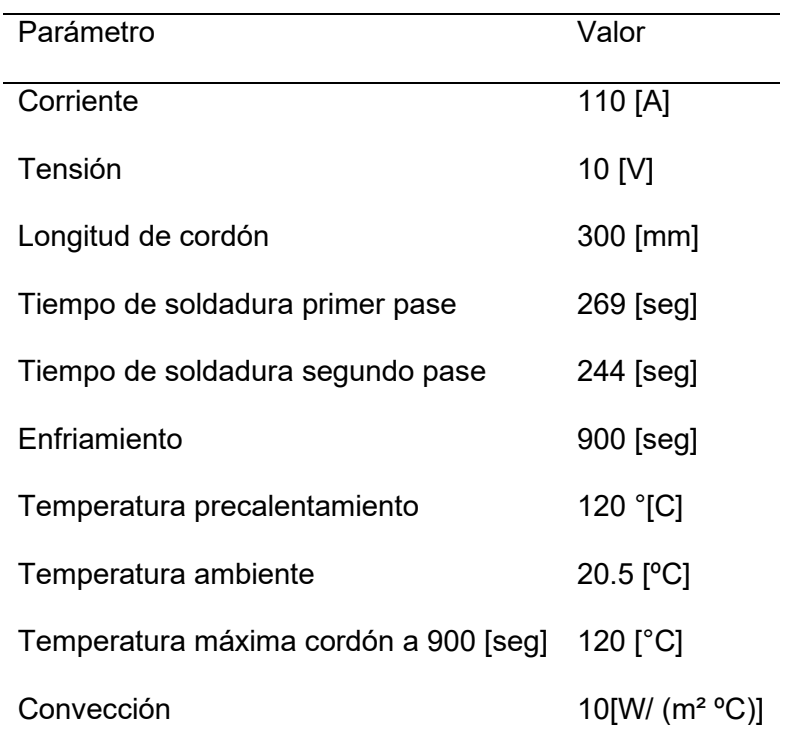

### **Tabla 2.2** Propiedades mecánicas acero AISI 430

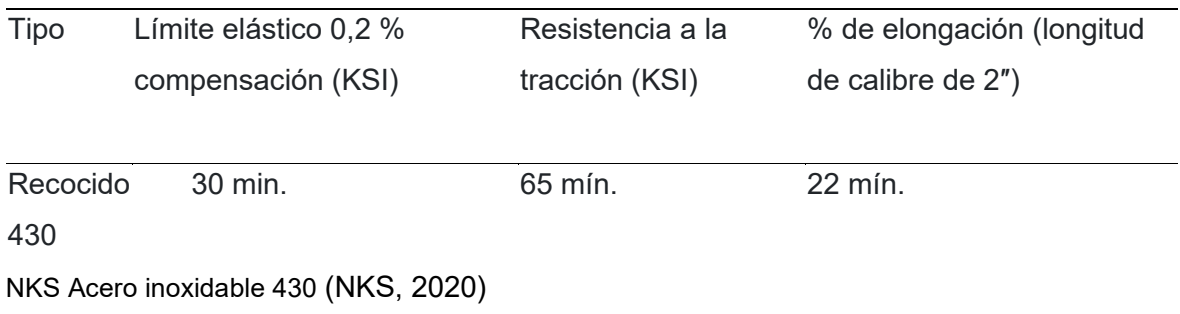

#### **Tabla 2.3** Propiedades físicas acero AISI 430

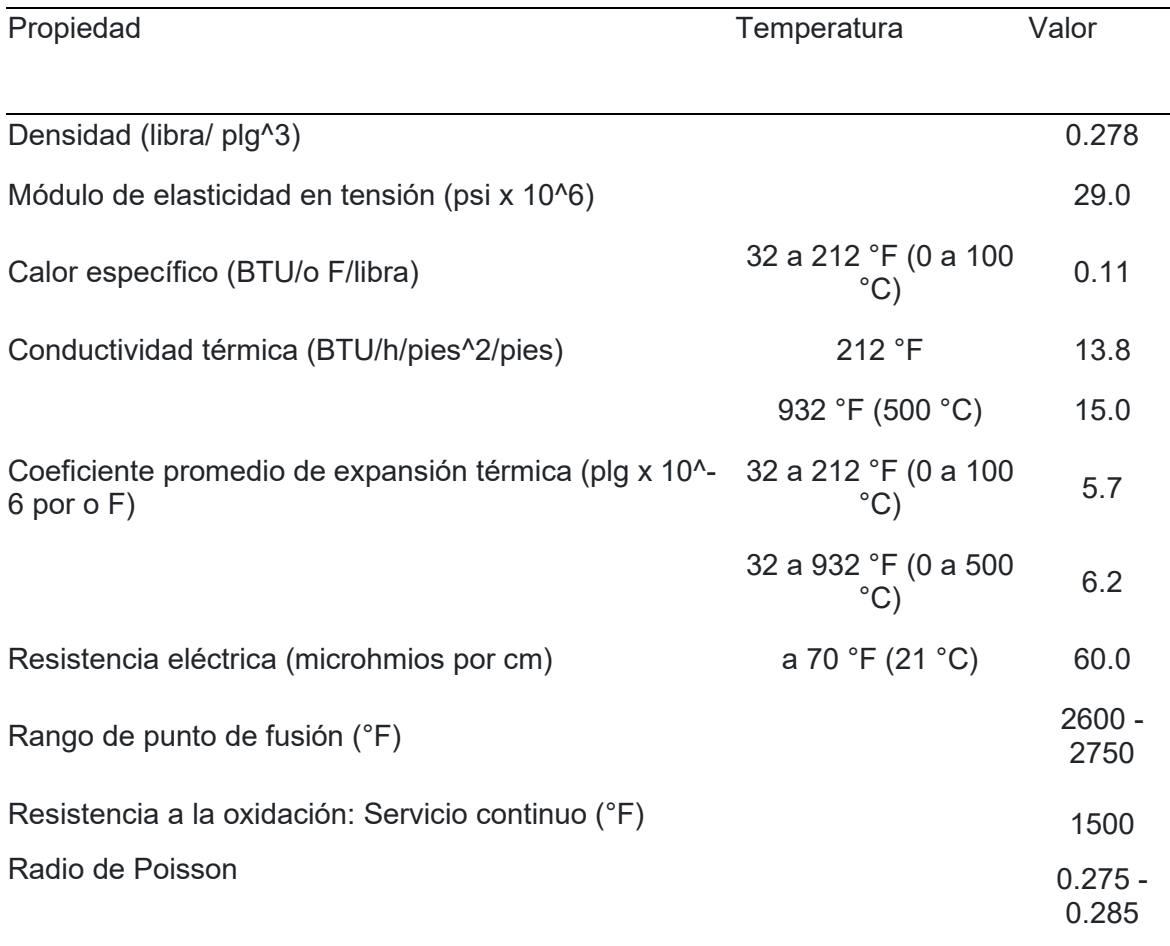

NKS Acero inoxidable 430 (NKS, 2020)

#### <span id="page-30-0"></span>**2.3.1 Mallados de los modelos**

Para realizar el mallado del modelo determinando se toma en cuenta que la geometría, condiciones, restricciones y flujo de calor son iguales para las dos placas, por lo cual se procede a usar la propiedad de simetría simulando solo una de las dos placas.

Una vez establecida la condición de simetría se procedió a dibujar dos tipos de placas que fueron divididas en 5 partes iguales cada una para poder realizar el procedo de soldadura de manera precisa y de forma transitoria, estas placas también fueron dibujadas con y sin cordón de soldadura, para el cordón se tomaron las medidas de la placa soldada número 1 que fueron: Ancho del cordón de 5 mm con una altura de refuerzo de 1.5 mm, como se observa en la figura 2.15 y 2.16. Para obtener un mayor número de resultados a estas dos placas se les aplicó dos tipos de mallado: medio y fino.

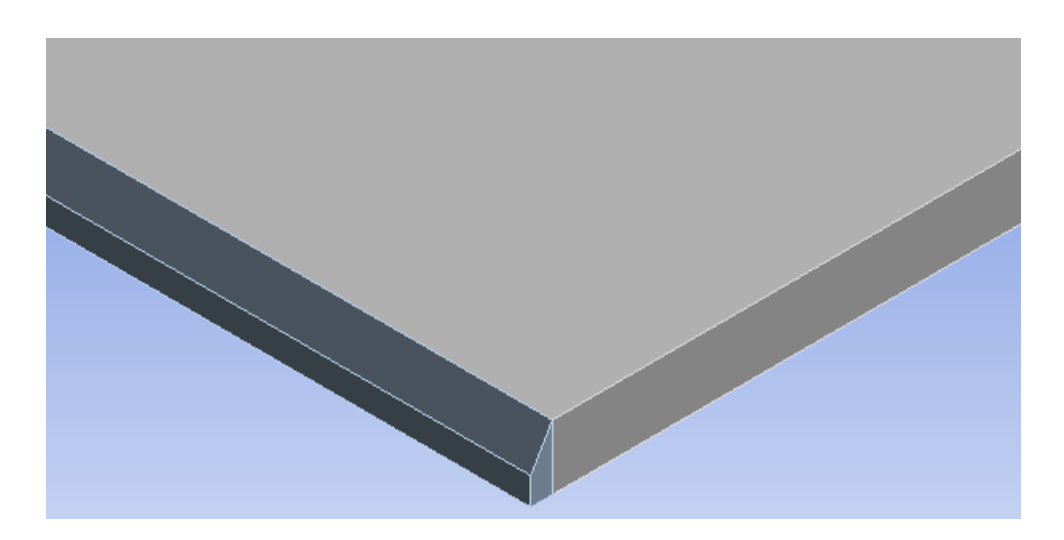

**Figura 2.15** Geometría de la placa sin cordón

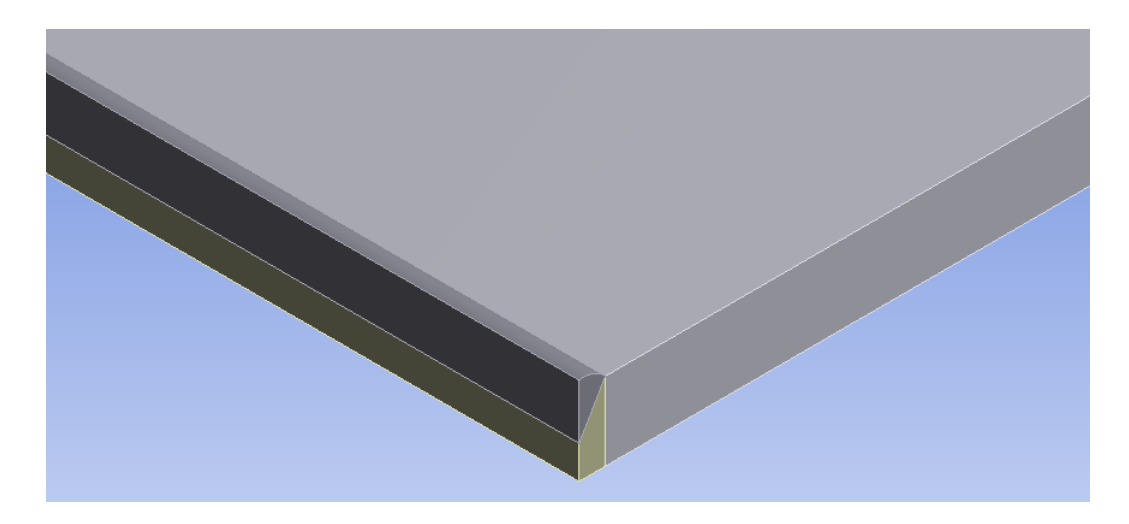

**Figura 2.16** Geometría de la placa con cordón

Los mallados fue realizados con las herramientas de ANSYS Mesh y quedaron de manera uniforme con elementos hexaédrico, se decidió usar este tipo de elementos debido a que la geometría de las placas es sencilla y sin bordes complejos, por lo cual los elementos hexaédricos nos facilitan la resolución de las ecuaciones que rigen los modelos matemáticos empleados en el caso de estudio. Los mallados cuentan con un centro de relevancia medio y alto para cada tipo de malla y una transición lenta dando una forma estructurada a las dos mallas. El refinamiento de la malla es igual en los dos tipos de mallado, pero varía cuando la placa presenta el cordón de soldadura, por lo cual se procede a explicar de forma separada estos dos tipos.

Para el refinamiento del mallado medio y fino de la placa sin cordón se establecieron 5 dimensionamientos de borde que afectarán a la placa, tomando en cuenta las divisiones hechas en la misma.

El primer dimensionamiento se ubica al costado de la placa sin tomar en cuenta la parte a soldar, determinando un número de divisiones del mallado igual a 45 con un factor de Bias de 6, esto quiere decir que la malla se partirá en 45 partes, siendo el elemento más cercano al borde a soldar la sexta parte del elemento más lejano cómo se puede observar en la figura 2.17.

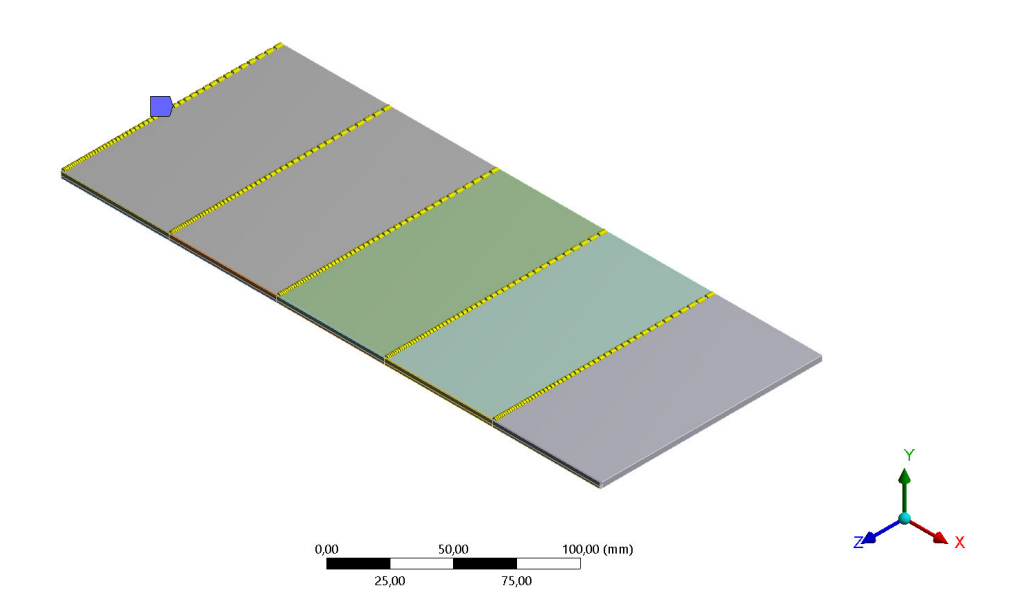

**Figura 2.17** Primer dimensionamiento de borde para refinamiento de malla sin cordón

El segundo dimensionamiento se ubica en la línea horizontal de la zona a soldar, con 5 divisiones y sin factor de Bias debido a que al ser una zona muy pequeña el análisis es el mismo en cualquier punto, esto se puede observar en la figura 2.18.

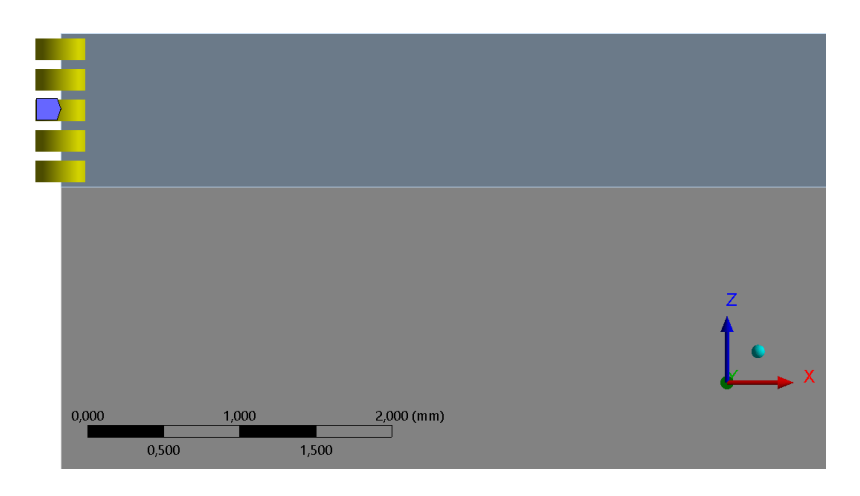

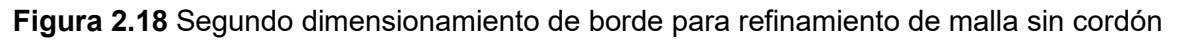

El tercer dimensionamiento es similar a la primera, pero se la realiza al borde opuesto ya que al colocar que sea una malla uniforme este lado presenta 45 divisiones, pero sin relación de tamaño entre cada división, por lo cual se coloca un factor de Bias igual al de la primera, es decir 6 como se puede observar en la figura 2.19.

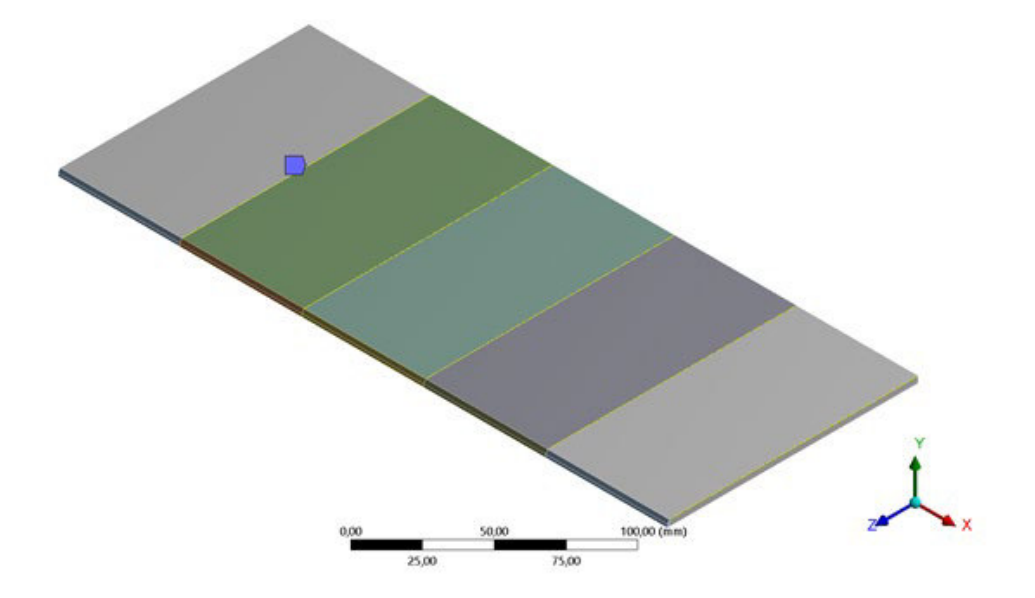

**Figura 2.19** Tercer dimensionamiento de borde para refinamiento de malla sin cordón

El cuarto dimensionamiento se ubica en el espesor de la zona a soldar, aquí se determina una sola división ya que es el punto con menor dimensión como se observa en la figura 2.20.

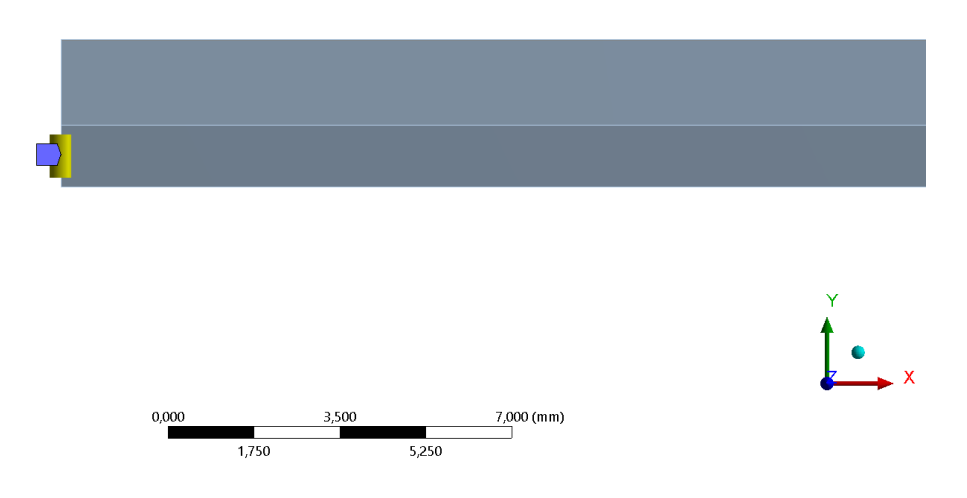

**Figura 2.20** Cuarto dimensionamiento de borde para refinamiento de malla sin cordón

El quinto dimensionamiento se ubica a lo largo de la zona a soldar, al igual que en los otros casos se determina el número de divisiones, para este caso fue 10 sin un factor de Bias debido a que es la zona de estudio, esto se observa en la figura 2.21.

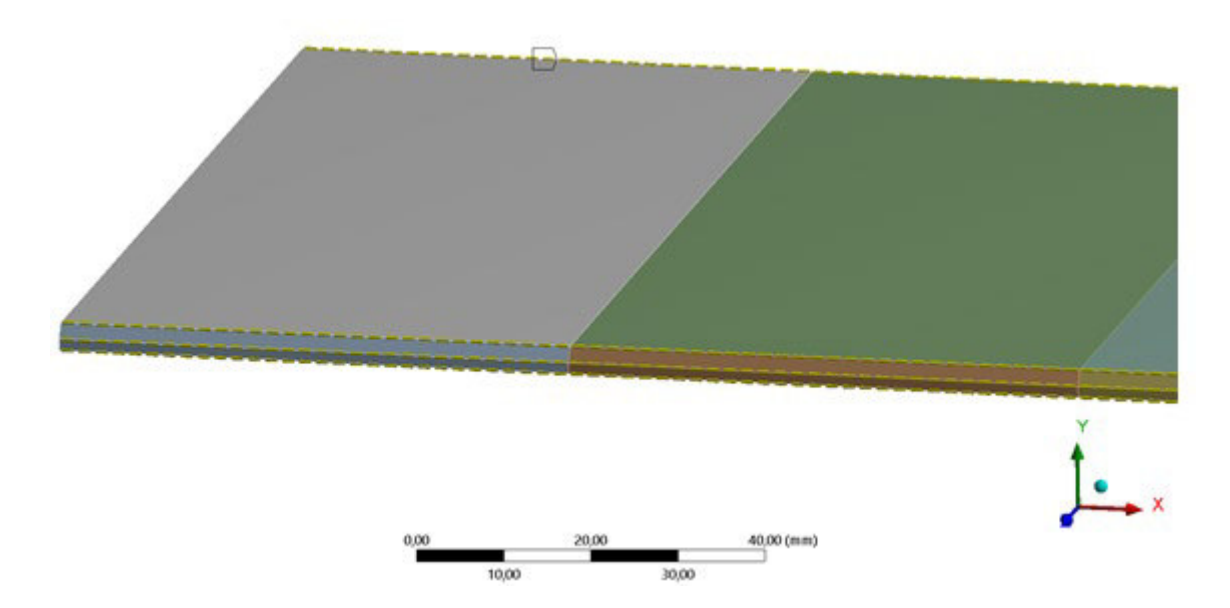

**Figura 2.21** Quinto dimensionamiento de borde para refinamiento de malla sin cordón

Una vez determinadas las condiciones el mallado está listo para proceder a la simulación, la placa sin cordón con mallado medio presenta un total de 7500 elementos y 55280 nodos y la placa sin cordón con mallado fino presenta un total de 18375 elementos con 106815 nodos. Como se observa en las figuras 2.22 y 2.23.

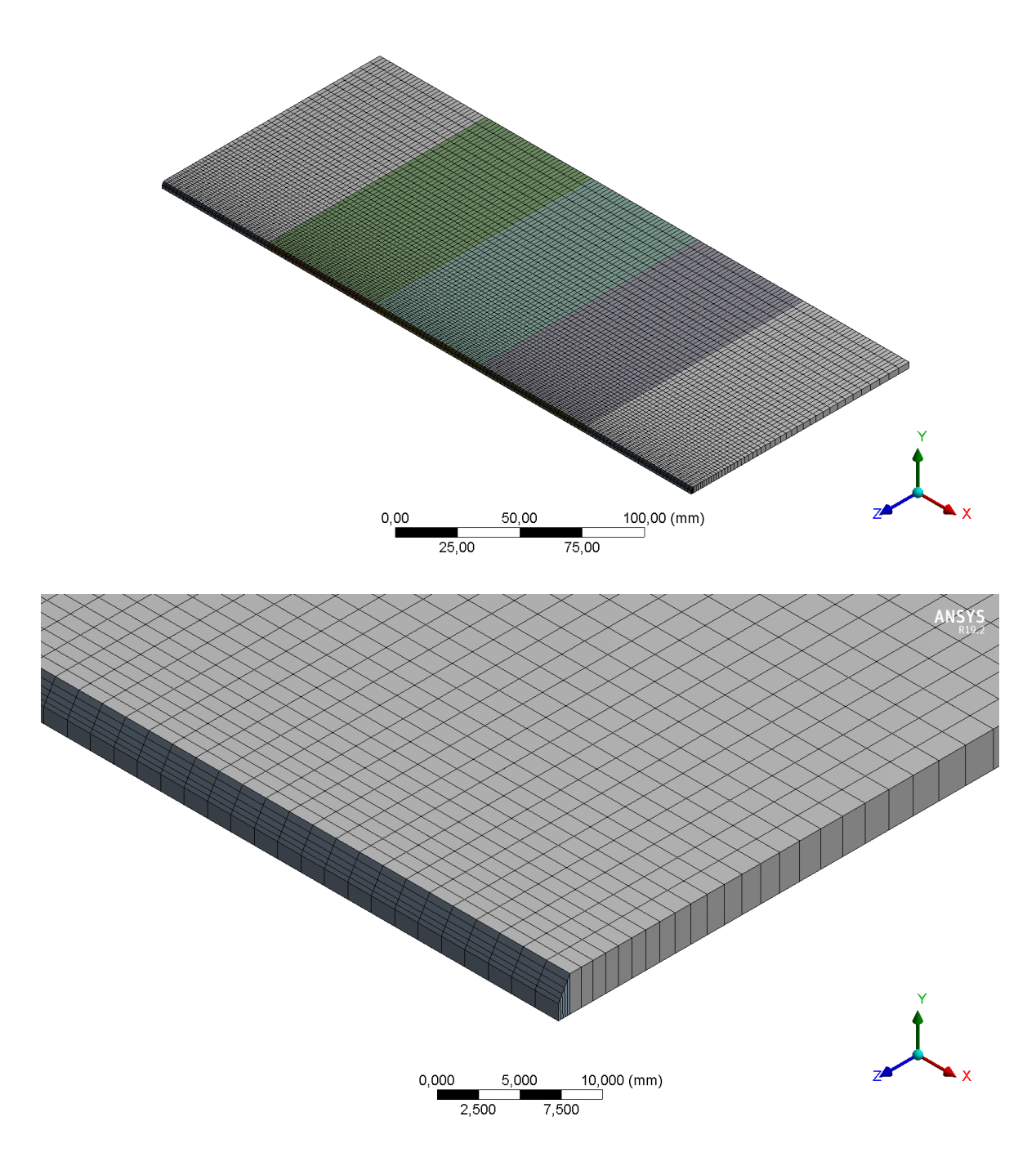

**Figura 2.22** Placa sin cordón con mallado medio (7500 elementos y 55280 nodos)

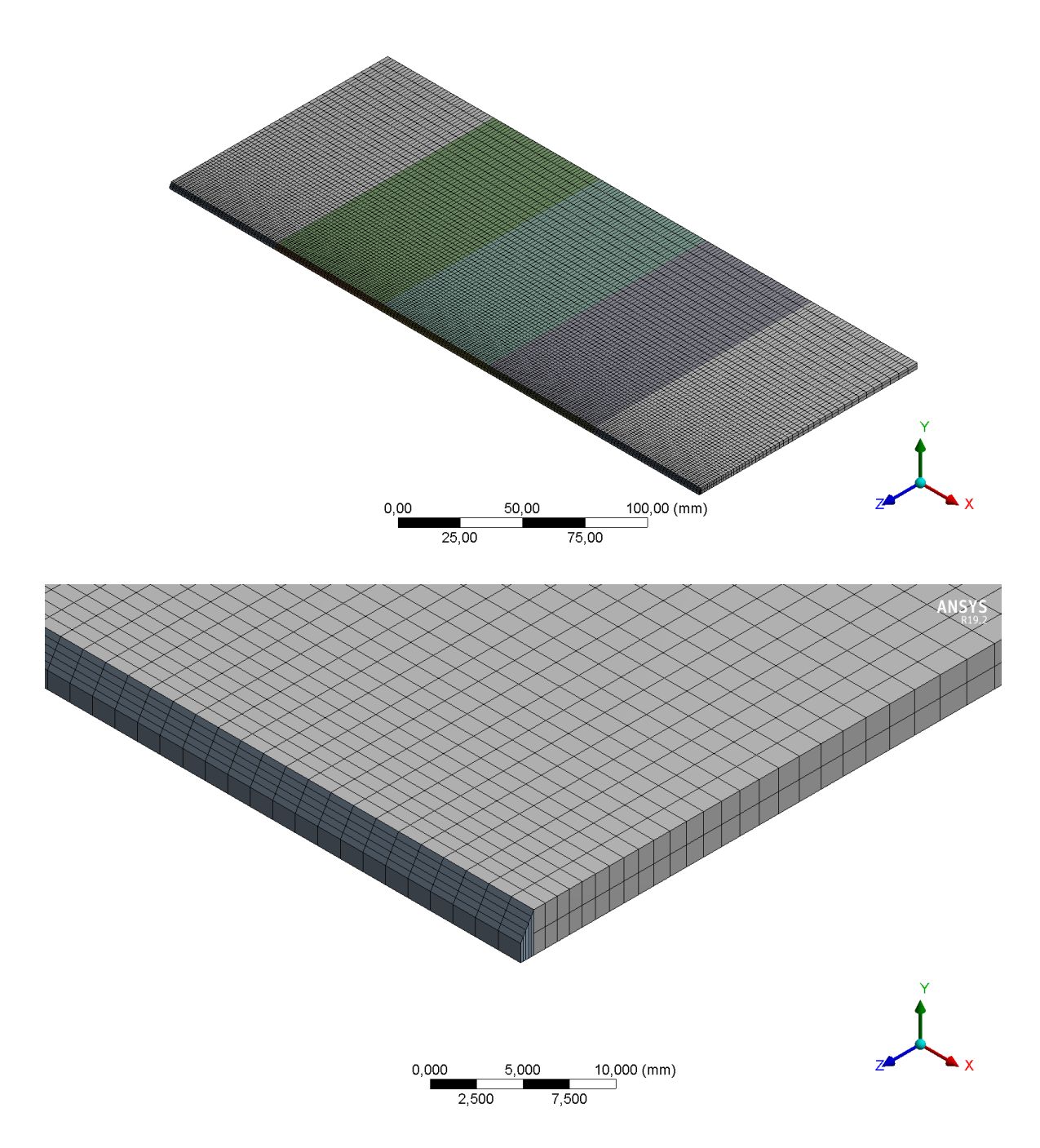

**Figura 2.23** Placa sin cordón con mallado fino (18375 elementos con 106815 nodos)

Para las placas que presentan cordón el proceso de mallado es muy similar, solo varía la quinta condición donde al tener dibujado el cordón se debe establecer un mayor número de divisiones, pero sin factor de Bias porque es la zona de estudio y debe ser igual en cada punto, para este caso se consideró un número de total de 24 divisiones por partición de placa dando como resultado un mallado medio con cordón con 9510 elementos con 66954 nodos y mallado fino con cordón con 20300 elementos con 118245 nodos como se observa en las figuras 2.24 y 2.25 respectivamente.

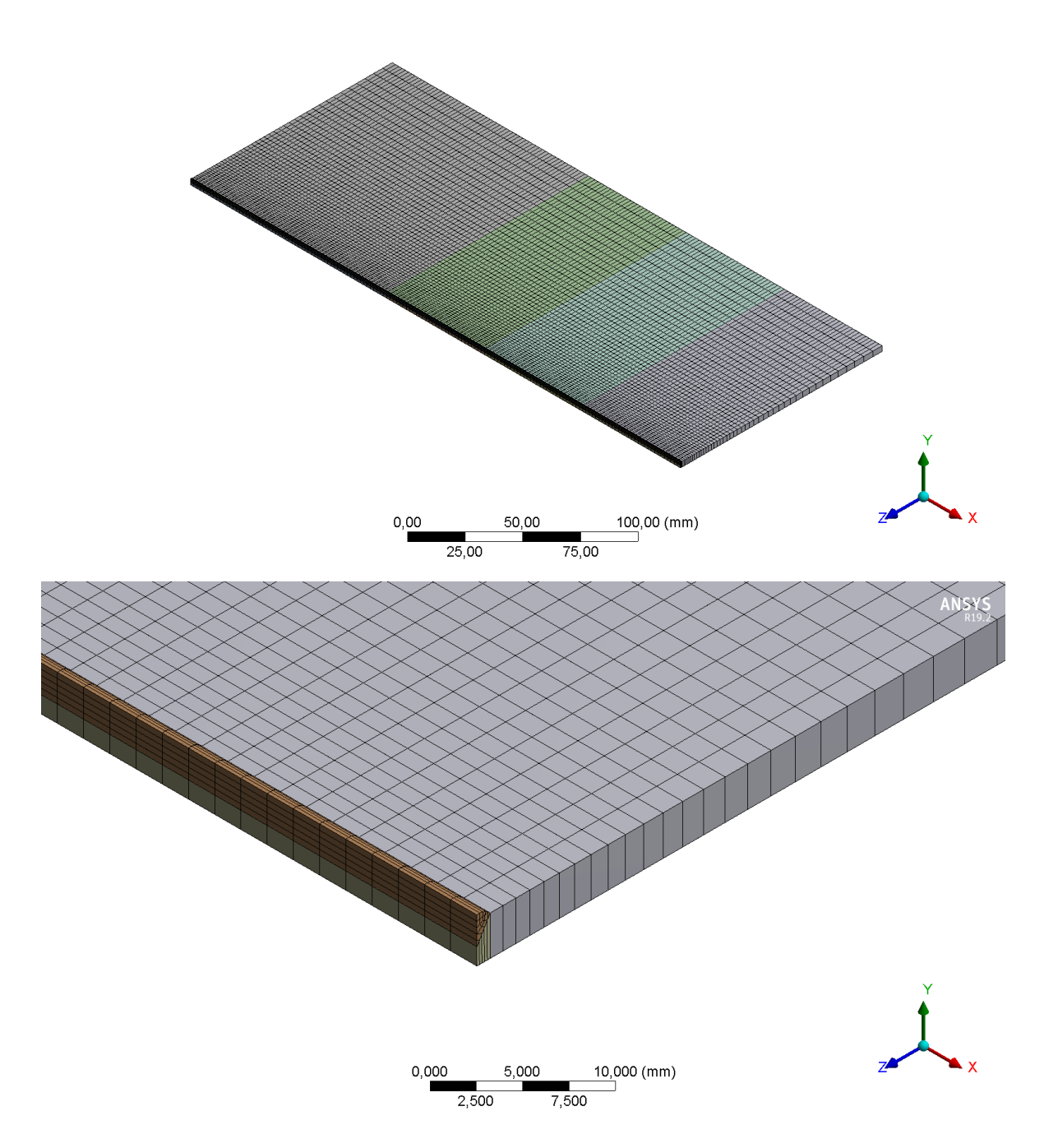

**Figura 2.24** Placa cordón con mallado medio (9510 elementos con 66954 nodos)

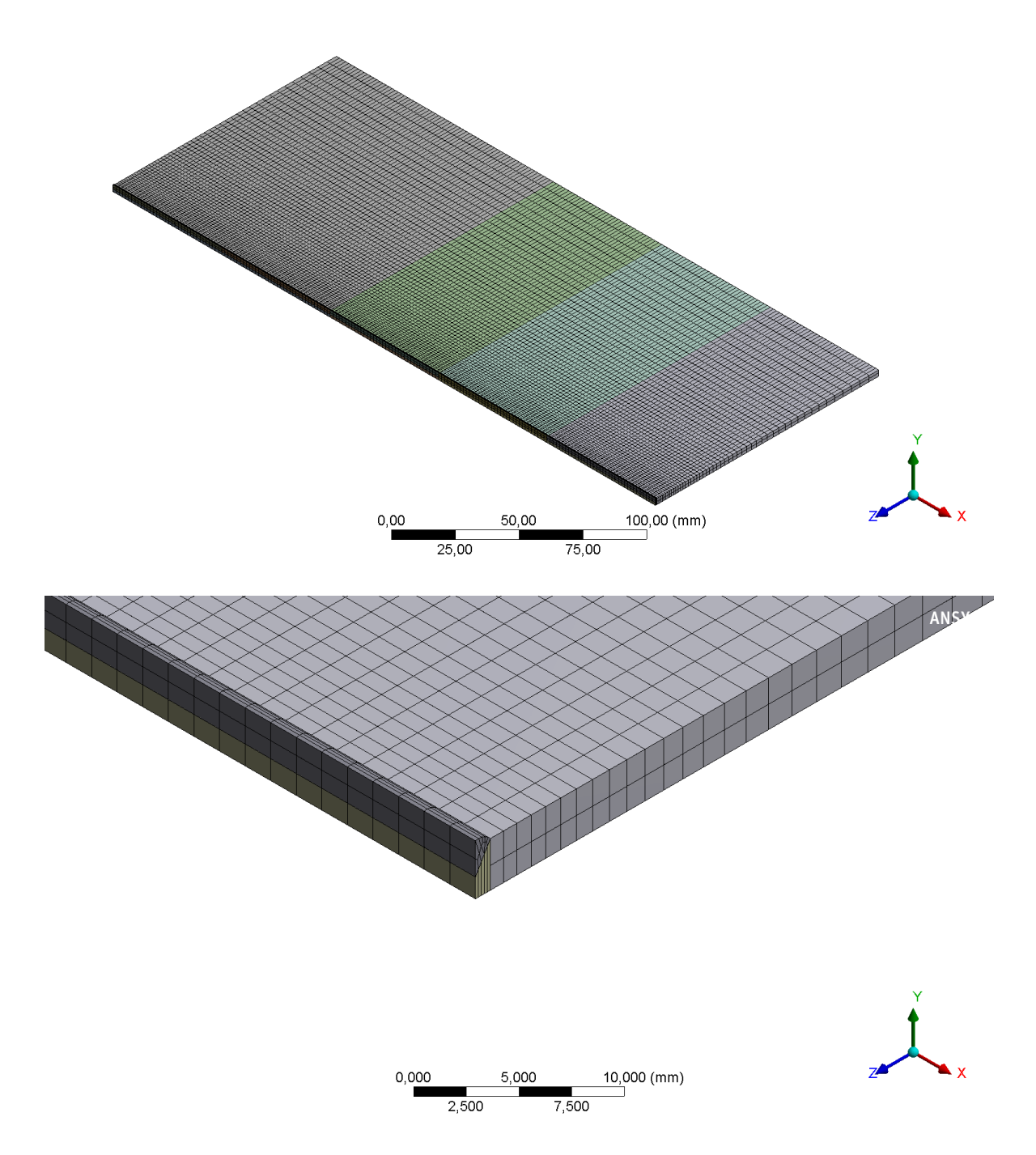

**Figura 2.25** Placa cordón con mallado fino (20300 elementos con 118245 nodos)

#### <span id="page-38-0"></span>**2.3.2 Modelado térmico**

La modelación térmica se ejecutó aplicando la metodología descrita en 2.1. En este caso se introdujo el flujo de calor en la placa de manera superficial y uniforme por el biselado para la placa sin cordón y por el biselado y el cordón para la placa que se activa el cordón. También se introdujo una temperatura de precalentamiento de 90°C en el biselado, ya que a esa temperatura empezó el proceso de soldadura experimental.

En la modelación térmica se considera que la eficiencia de la fuente de calor para el proceso GTAW está entre 70 y 80% (Pozo Morejón, Quintero Acosta, Cruz Crespo , & Díaz Cedré, 2011), revisando la simulación, se llegó a emplear una eficiencia de la fuente de 80 %. Como ya se explicó la simetría de la simulación, la potencia térmica que se introduce al modelo es la mitad usando la ecuación 2.1.

$$
Q = (Is * Va * \eta)/2 [W]
$$
  

$$
Q = (110 * 10 * .8)/2
$$
  

$$
Q = 440 [W]
$$

Para lograr que en la simulación térmica la fuente de calor sea introducida de forma transitoria y se realicen los dos pases de soldadura con el tiempo de enfriamiento entre cada pase, se realizaron los siguientes procesos: Introducción del flujo de calor y pérdida de calor por convección, determinación del número de pasos en la simulación.

El flujo de calor fue introducido en las 5 partes del biselado de la geometría de las placas con y sin cordón para el primer pase, para el segundo pase se volvió a introducir el flujo de calor de igual forma que para el primer pase, cambiando que para los modelos que presentan cordón, el flujo de calor se introdujo en el cordón y para la pérdida de calor a través del tiempo se introdujo convección en la placa, en el biselado y en el caso de las placas con cordón, una vez fue realizado el primer pase, se introduce convección en todas las partes del cordón y se desactiva en el biselado ya que si no se realiza esto la simulación presenta errores y no puede determinar resultados.

Para aplicar la técnica de activación y desactivación y determinar el número de pasos de simulación se procedió a dividir el tiempo de soldadura experimental en 3 partes, la primera soldadura realizada, el tiempo de enfriamiento y la segunda soldadura. Hay que tomar en cuenta que el modelo térmico transitorio solo permite simular un segundo como tiempo máximo, por lo cual se procedió a escalar el tiempo total de soldadura dividiendo todos los tiempos para 100, luego se dividió el tiempo del primer y segundo pase para 5, esto debido a que todas las placas están divididas en 5 partes dando como resultado un tiempo de soldadura para el primer pase de 0.538 segundos y 0.514 segundos para el segundo pase obteniendo un total de 10 pasos para la simulación, para el enfriamiento al ser un tiempo alto, se procedió a dividir para 10 pasos luego de dividirlo para 100 como los anteriores tiempos, obteniendo un paso de 0.9 segundos en un intervalo total de 10 pasos para la simulación, dando como resultado un número total de pasos de simulación igual a 20, esta tabla se puede observar en la siguiente captura de pantalla en la figura 2.26.

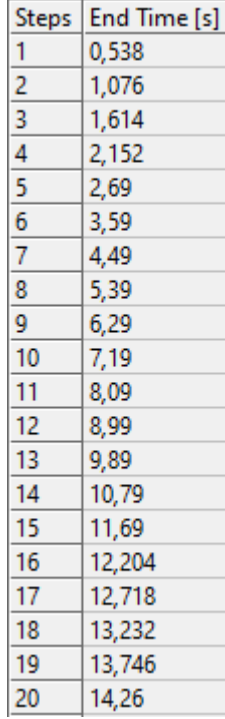

**Figura 2.26** Captura de pantalla de fraccionamiento de tiempo para el número de pasos en la simulación

Una vez establecido el número de pasos de simulación, se procede a determinar el flujo de calor y la convección en cada paso de simulación para aplicar la activación y desactivación, en el caso del flujo del calor se lo coloca entre dos pasos y se va quitando el anterior y aumentando en el siguiente paso a medida que se avanza el tiempo hasta finalizar la soldadura como se muestra en la captura de pantalla de la figura 2.27, en la convección se toma dos puntos, cuando no se realiza el cordón de soldadura, la conveccción existe en todo el cuerpo excepto en el área de simetría hasta el final del proceso como se muestra en la captura de pantalla de la figura 2.28, cuando se realiza el cordón de soldadura, es necesario desactivar la convección en el biselado y activarla en el cordón conforme se va generando este.

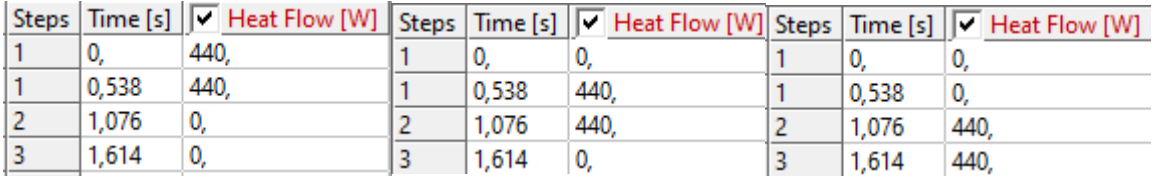

**Figura 2.27** Captura de pantalla de pasos realizados para activación y desactivación del

flujo de calor

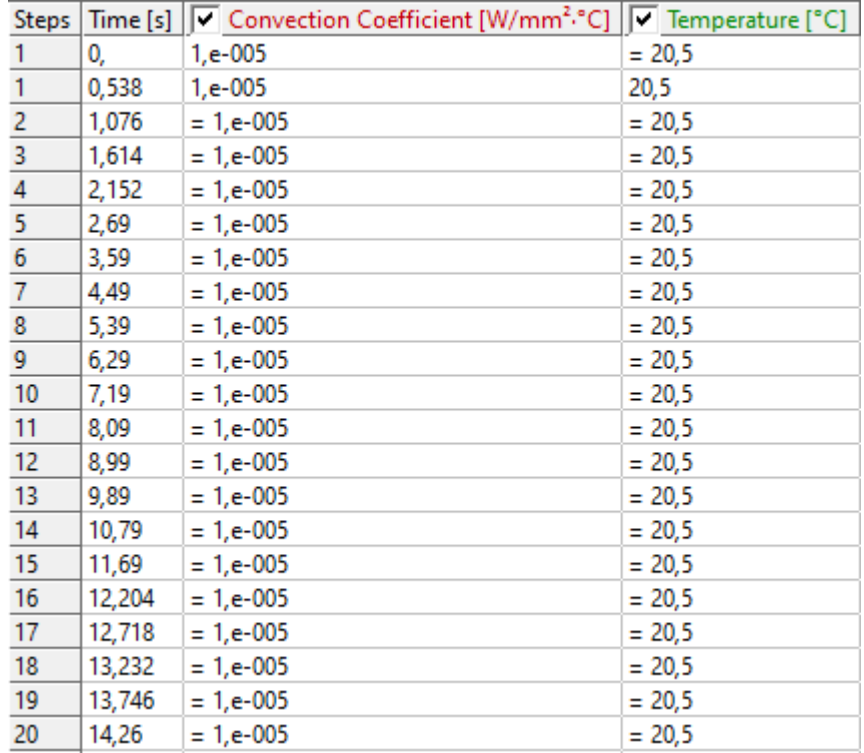

**Figura 2.28** Captura de pantalla de introducción de la convección en toda la placa mediante pasos

Una vez establecido estos parámetros se procede a colocar los resultados que se esperan, en este caso de estudio se solicitó la temperatura en el cordón, a 5 cm y a 10 cm del cordón y se procede a correr la simulación

#### <span id="page-41-0"></span>**2.3.3 Modelado estructural**

La corrida estructural se realiza a continuación de la térmica, empleando el procedimiento descrito en 2.2. Una vez se pasaron todos los datos de la simulación térmica a la simulación estructural, no se colocó las condiciones de frontera ya que la placa no presentó ninguna restricción en la parte experimental. Seleccionar los resultados que se esperan obtener,

para este caso de estudio se seleccionó la deformación en el eje x, eje z; establecido los resultados a esperar se corre la simulación.

# <span id="page-42-0"></span>**3 PRUEBAS, RESULTADOS, CONCLUSIONES Y RECOMENDACIONES**

# **3.1 Pruebas**

<span id="page-42-1"></span>En este punto se muestra los gradientes finales de temperaturas obtenidos en las 4 simulaciones realizadas, las gráficas comparativas de las temperaturas a través del tiempo de los datos obtenidos con los experimentales y las gráficas comparativas de las deformaciones de los datos obtenidos con los datos experimentales.

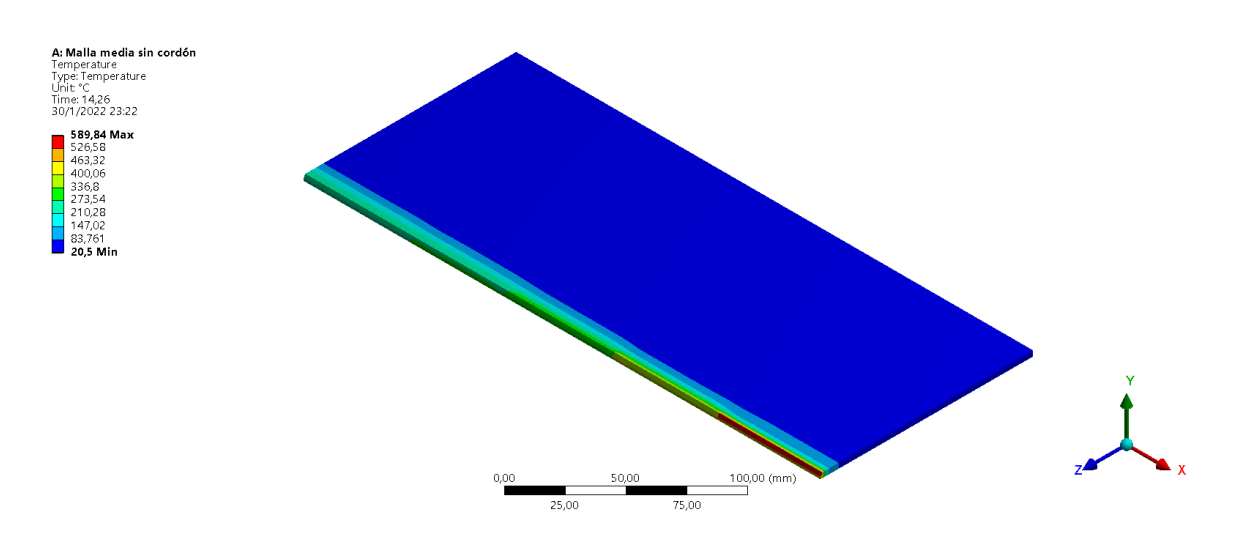

**Figura 3.1** Gradiente de temperatura de malla media sin cordón

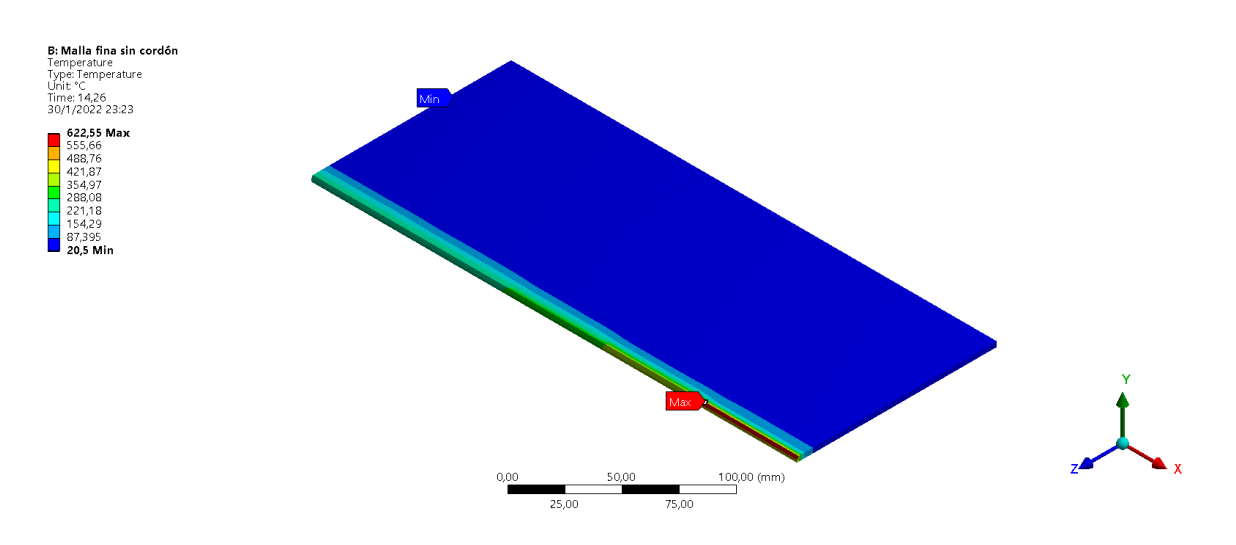

**Figura 3.2** Gradiente de temperatura de malla fina sin cordón

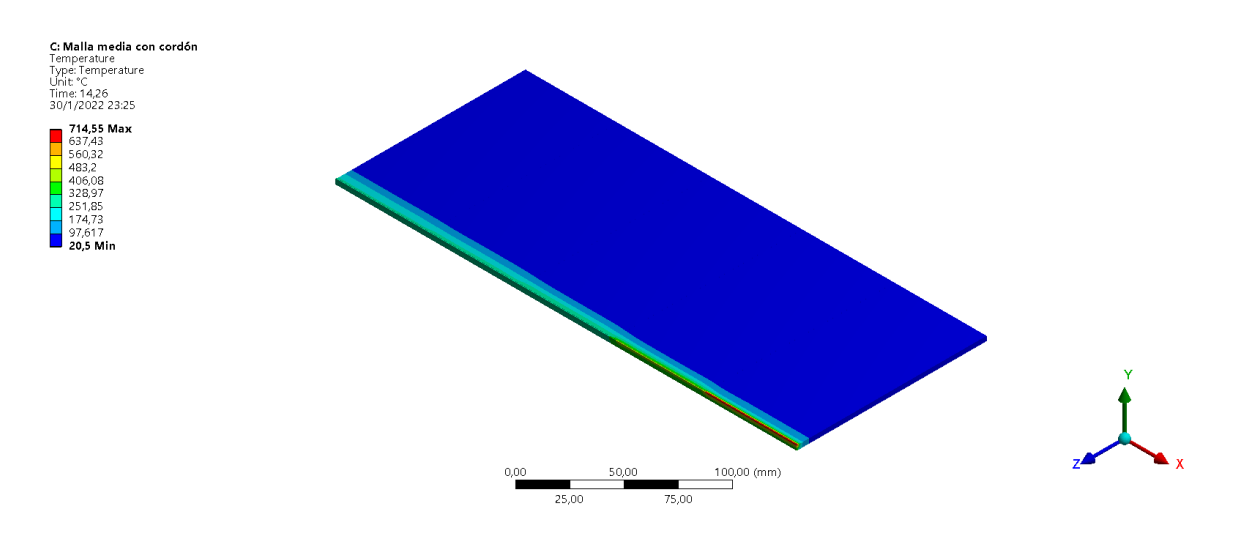

**Figura 3.3** Gradiente de temperatura de malla media con cordón

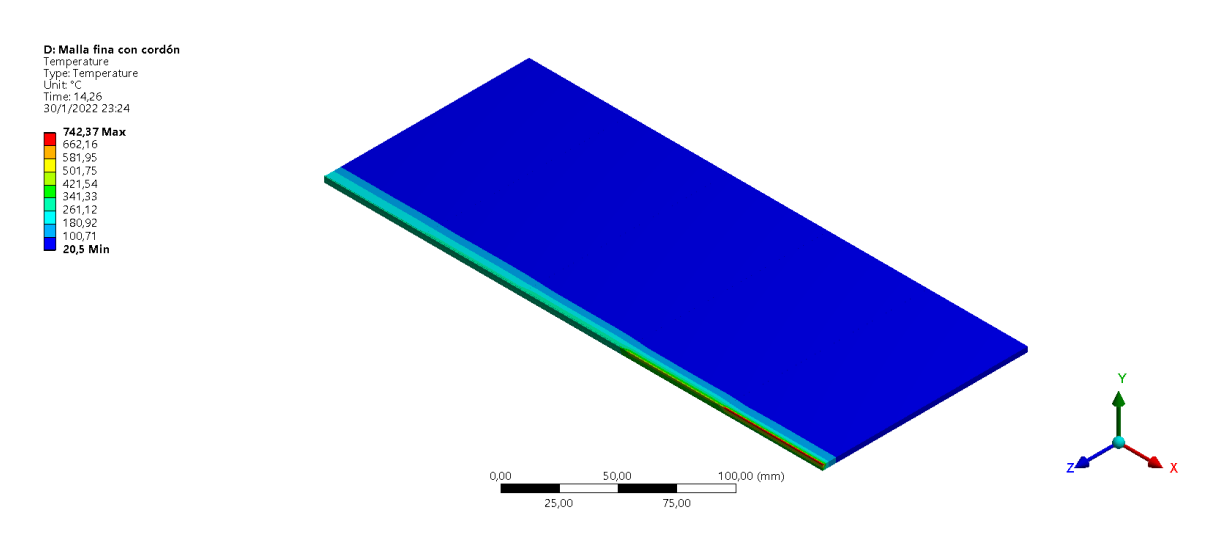

**Figura 3.4** Gradiente de temperatura de malla fina con cordón

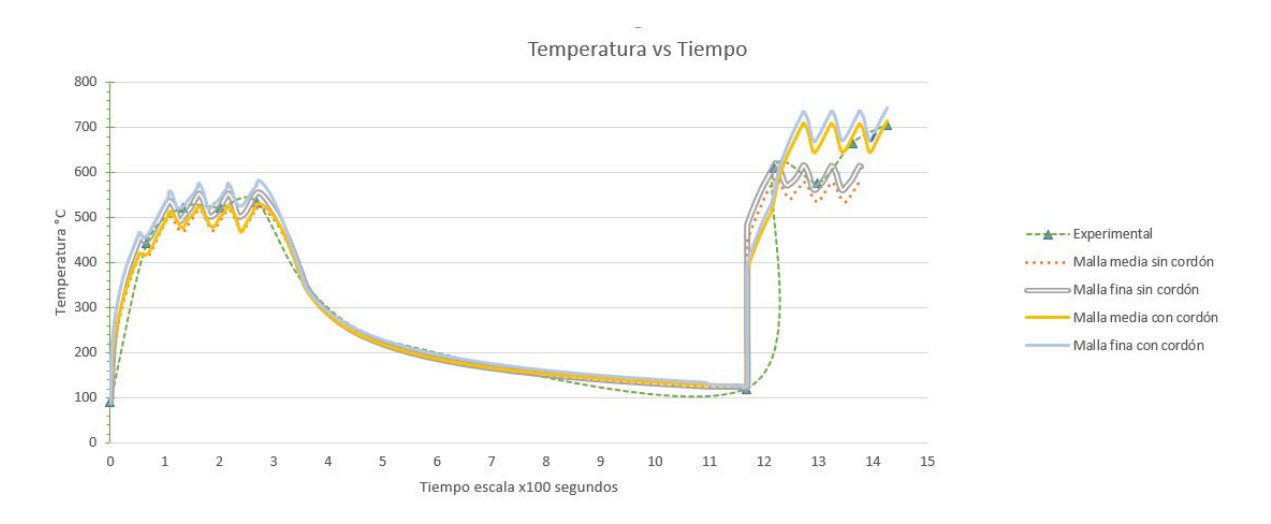

**Figura 3.5** Curvas de temperatura en función del tiempo en el cordón de soldadura de las 4 mallas y los valores experimentales

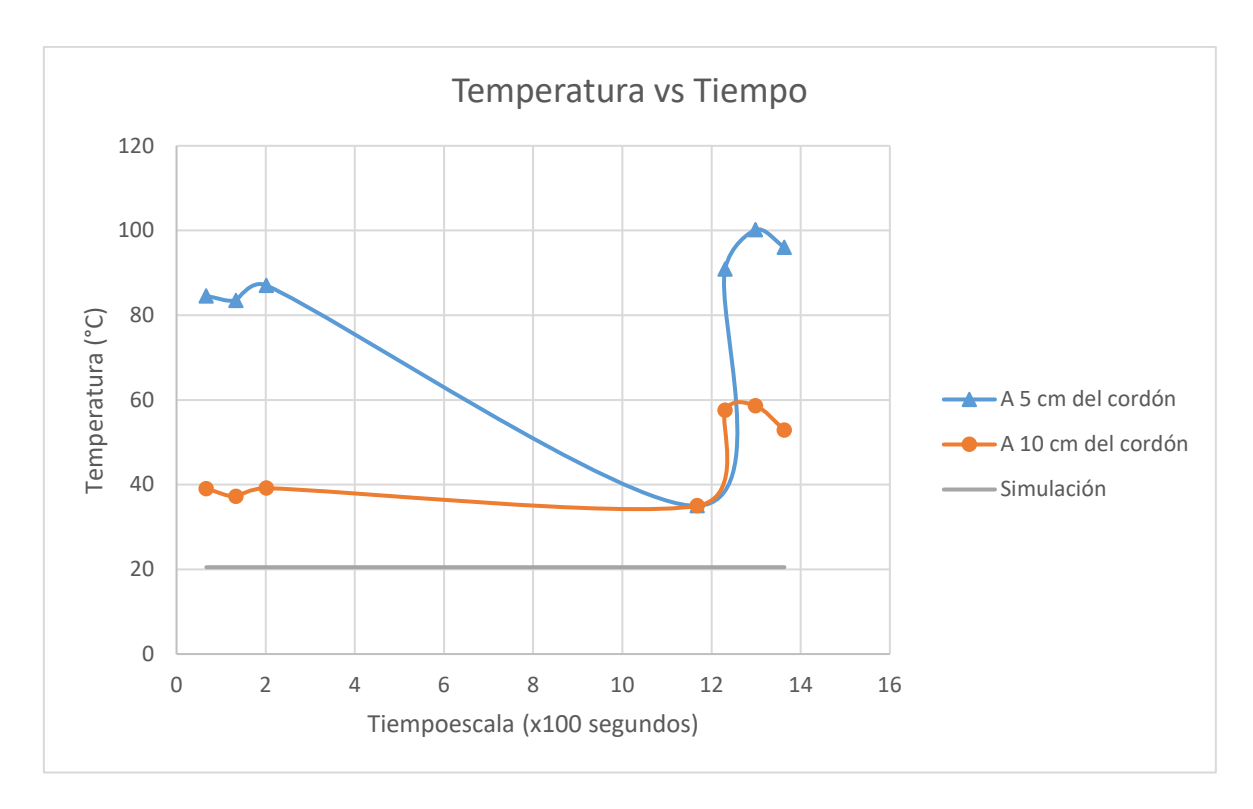

**Figura 3.6** Curvas de temperatura en función del tiempo a 5 y 10 cm del cordón de soldadura de las 4 mallas y los valores experimentales

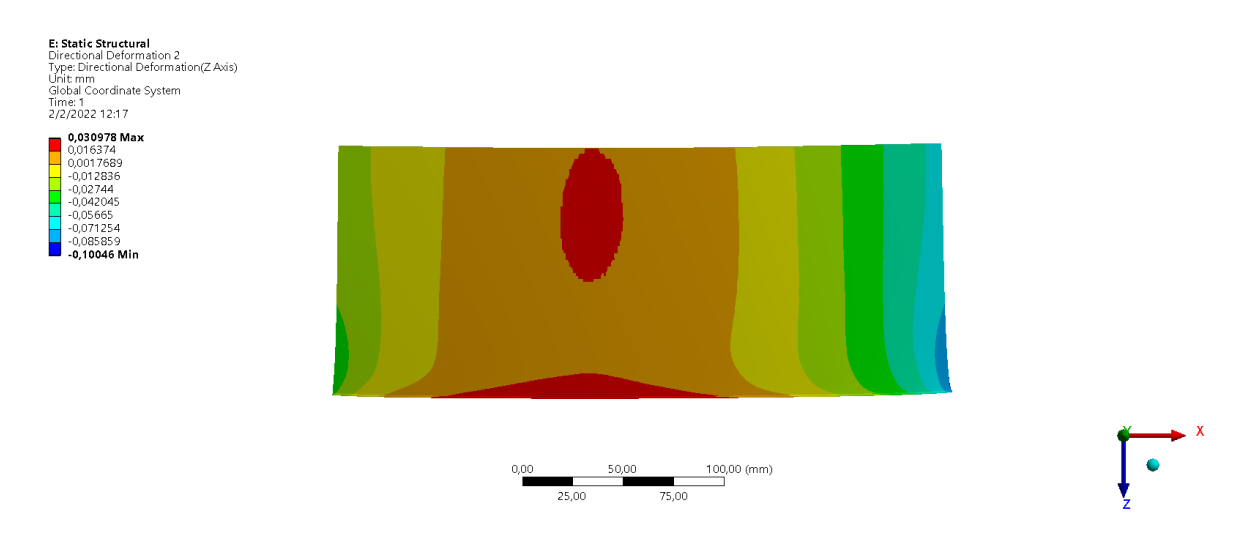

**Figura 3.7** Gradiente de deformación en eje z malla fina con cordón

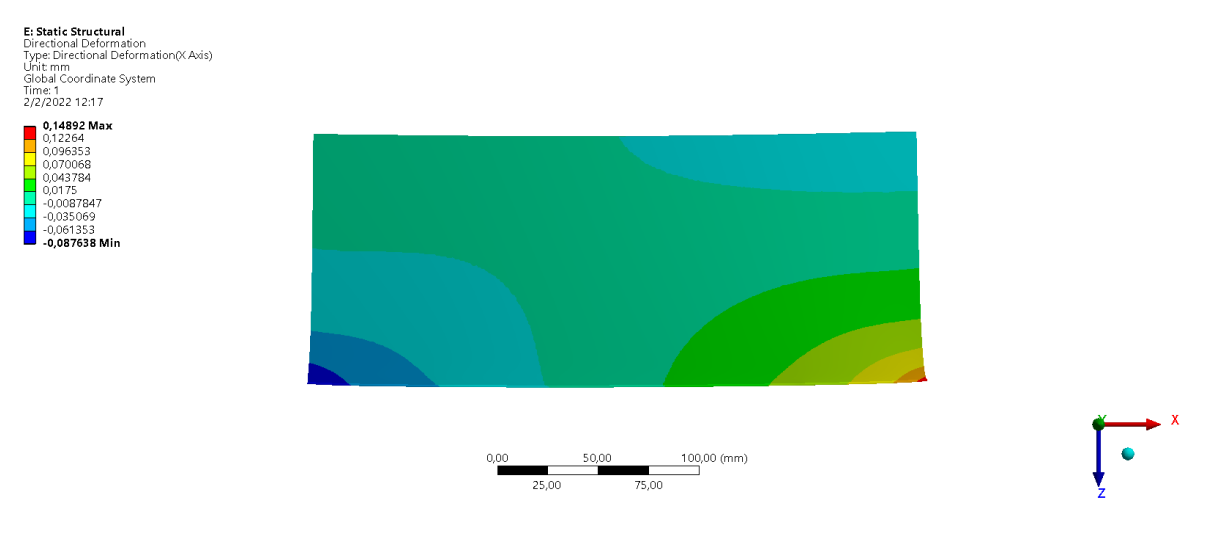

**Figura 3.8** Gradiente de deformación en eje x malla fina con cordón

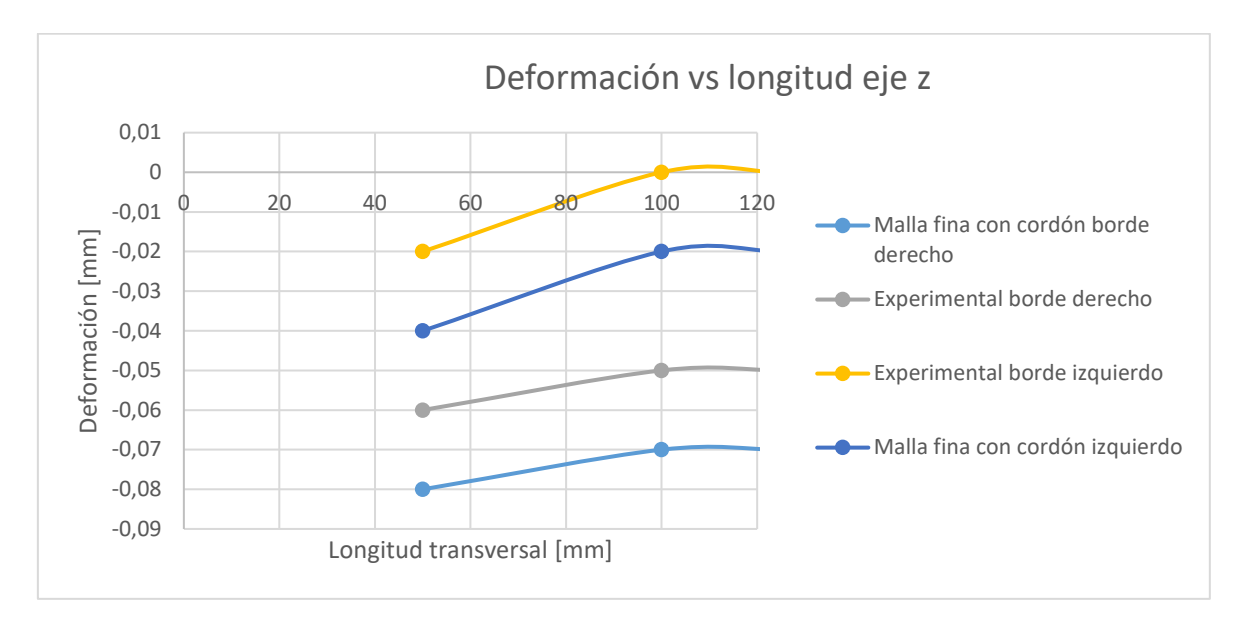

**Figura 3.9** Curvas de deformación longitudinal en el eje z de malla fina con cordón y datos experimentales

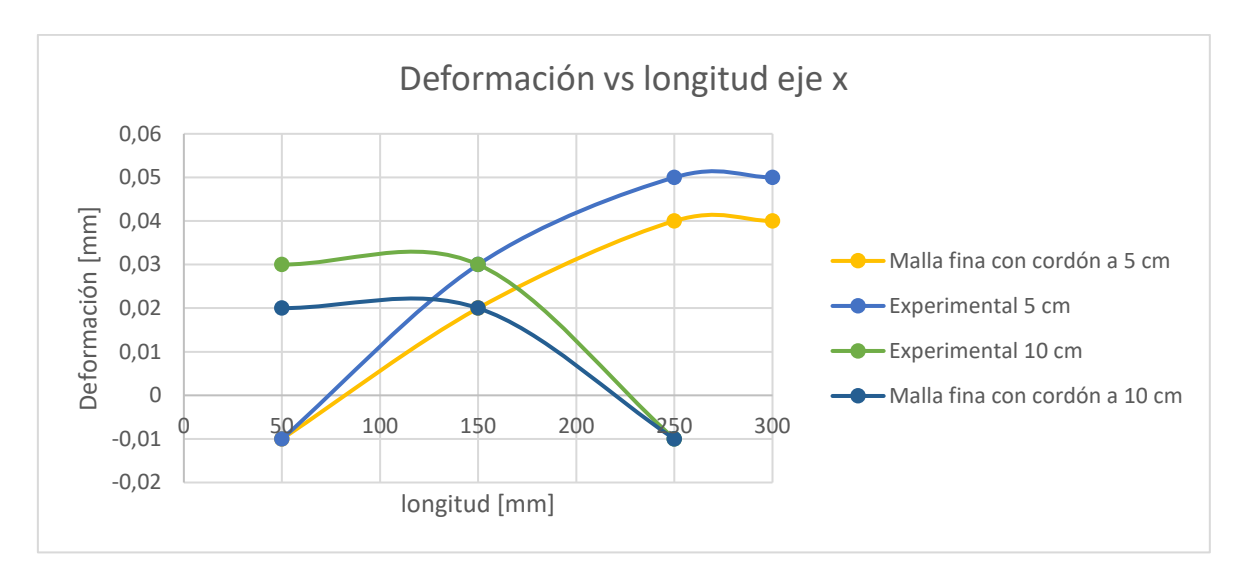

**Figura 3.10** Curvas de deformación longitudinal en el eje x de malla fina con cordón y datos experimentales

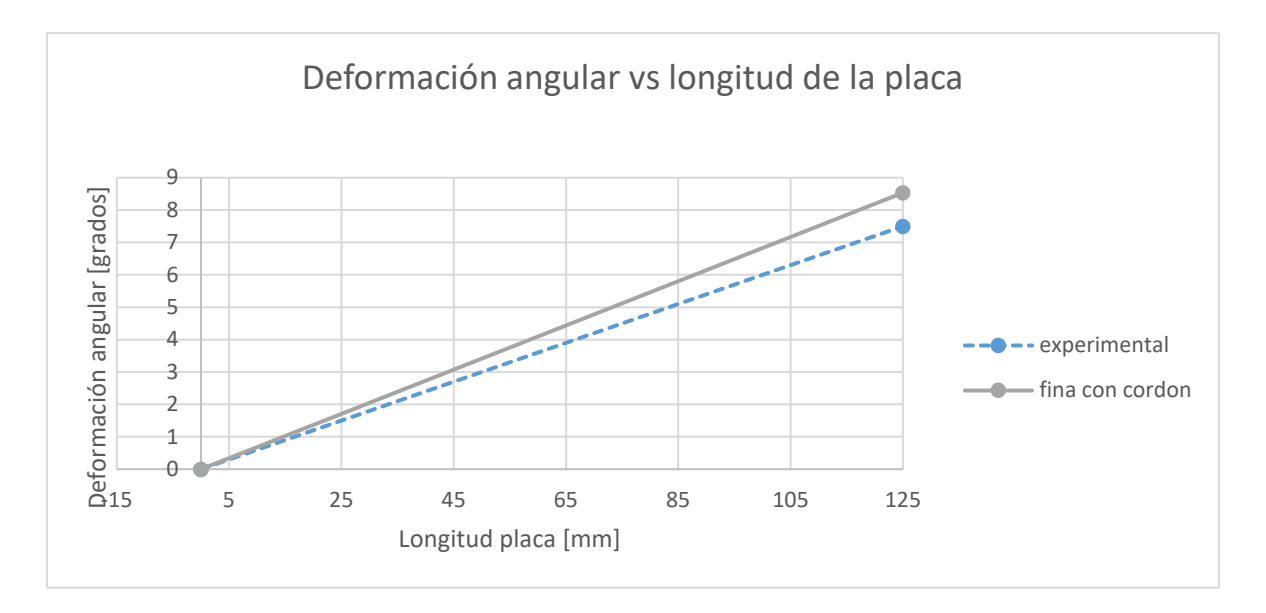

**Figura 3.11** Curvas de deformación angular de malla fina con cordón y datos experimentales

# <span id="page-47-0"></span>**3.2 Resultados**

A continuación, se presenta el análisis realizado a las pruebas presentadas de la simulación térmica y estructural.

#### <span id="page-48-0"></span>**3.2.1 Resultados Térmicos**

En los gradientes de temperatura de las figuras 3.1, 3.2, 3.3, 3.4, se observa el comportamiento del cuerpo con respecto a la temperatura al final de la simulación, es decir al final del proceso de soldadura, realizando un análisis visual se puede determinar que las 4 simulaciones tienen un comportamiento muy similar, casi igual con respecto al fenómeno físico estudiado pero se diferencian en los valores de temperatura obtenidos, este punto será analizado comparando los resultados a través de todo el proceso como es nuestro caso de estudio.

Se procedió a comparar los datos arrojados por las mallas entre sí, analizando los resultados arrojados en las gráficas mostradas en la figura 3.5, se observa que las 4 simulaciones presentan un patrón de comportamiento idéntico entre sí, al igual que los gradientes, se comparó los datos para obtener porcentajes de error, dando como resultado un promedio menor al 10% siendo aceptable entre las simulaciones, siendo inferior al 4% para el primer pase de soldadura, menor al 1% en el enfriamiento, y alrededor de un 8% en el segundo pase de soldadura entre las mallas que no incluyen cordón con las mallas que si lo incluyen, esto es debido a que al existir un cordón de soldadura para el segundo pase, el programa toda diferentes consideraciones acercándose a valores más aproximados a la realidad.

Para la validación de las simulaciones se comparó los resultados de las simulaciones con los resultados experimentales en el cordón de soldadura, a 5 y a 10 centímetros del cordón. A los datos experimentales se les realizó un promedio entre las dos probetas debido a que el doble pase en la soldadura experimental vuelve complicado el modificar los tiempos de simulación como se explica en el apartado 2.6. Al comparar los datos de la figura 3.5, se obtuvo porcentaje de error para cada simulación, dando como resultado errores menores al 7%. Para los resultados en 5 y 10 centímetros del cordón, todas las simulaciones arrojan un valor constante de 20.5 °C, por lo cual el problema no está en la ejecución de la simulación, hay dos explicaciones para este error, la primera es que las distancias fueron tomadas demasiado lejos del punto de estudio que es el cordón, se encuentran tan alejados que los modelos realizados ya no los toman en cuenta, el otro inconveniente son las propiedades termodependientes, estas propiedades fueron ingresadas al programa con un valor constante, lo cual en la realidad no es cierto, estos valores varían con respecto a la temperatura influyendo al momento de ejecutar la simulación y así evitando que el material se comporte de manera adecuada y arrojando errores en la simulación, pero al ser el

39

principal punto de estudio el cordón de soldadura se descarta este análisis, por lo cual la simulación térmica transitoria queda validada con los errores marcados en la tabla 3.1, recomendando usar un mallado fino con cordón.

|                     | Experimen<br>tal | Media sin<br>cordón | Fina sin<br>cordón | Media con<br>cordón | Fina con<br>cordón |
|---------------------|------------------|---------------------|--------------------|---------------------|--------------------|
| experimental        |                  | 6.88%               | 3.88%              | 5.00%               | 5.07%              |
| Media sin<br>cordón | 6.88%            |                     | 5.28%              | 8.01%               | 12.26%             |
| Fina sin<br>cordón  | 3.88%            | 5.28%               |                    | 7.82%               | 7.66               |
| Media con<br>cordón | 5,00%            | 8.01%               | 7.82%              |                     | 4.66%              |
| Fina con<br>cordón  | 5.07%            | 12.26%              | 7.66%              | 4.66%               |                    |

**Tabla 3.1** Porcentaje de error entre mallas y valor experimental

#### <span id="page-49-0"></span>**3.2.2 Resultados estructurales**

Los gradientes de deformación totales representan el comportamiento de las probetas una vez fueron soldadas, donde todas las mallas presentan un comportamiento similar, pero tienen una gran variación en relación a los resultados experimentales exceptuando los mallados finos, esto es debido a que no existen datos de las propiedades físicas del acero inoxidable AISI 430 en relación con la variación de temperatura, es decir los datos fueron ingresados de forma constante lo cual no es cierto, esto provoca que los resultados varíen de tal manera que existan errores muy altos, además al realizar dos pases de soldadura, se debe tomar en cuenta propiedades termoplásticas del material, las cuales no hay estudios referentes para el acero AISI 430. Por este motivo todos los análisis con los datos experimentales serán comparados con los datos obtenidos de la simulación de malla fina con cordón, dando a entender que para un análisis estructural es de importancia el refinamiento de la malla generando una malla estándar como se explica en el apartado 1.4.4.

En la deformación transversal en el eje z se puede observar un comportamiento correcto con respecto a la realidad en la figura 3.7, ya que se contrae a los extremos de la placa y tiene una expansión en el centro del cordón lo cual es correcto debido a que es el punto donde se concentran todos los esfuerzos generados por el proceso de soldadura, también se observa que presenta una mayor contracción en la placa donde se termina la soldadura ya que el calor no se distribuye de manera uniforme y contrae más a esa superficie, con respecto a los datos experimentales se puede observar una variación considerable en la figura 3.9, donde las dos presentan el mismo patrón de deformación pero tienen diferentes datos, dando un error de 33.37%, esto puede ser por el módulo de Young, al ingresarlo de manera constante y no con su variación a través de los cambios de temperatura provoca que el material no se comporte como en la realidad y de este tipo de errores, también puede ser por error de toma de datos experimentales, ya que es complicado tomar datos exactos cuando las variaciones son de 0.01 mm de precisión.

La deformación longitudinal en el eje x observada en la figura 3.8 muestra que la máxima contracción se da el principio del cordón ya que es el punto donde menos energía se entrega y más enfriamiento presenta en todo el proceso, a diferencia del último punto del cordón, que es el último punto donde se suelda y más energía recibe, por lo cual presenta una expansión, esto provoca que en el lado opuesto al cordón se tenga que contraer más que el lado opuesto del lado donde empieza el cordón. Comparando los datos obtenidos con los datos experimentales como se observa en la figura 3.10 se consiguió un porcentaje de error de 22.5%, al igual que para el eje z el principal factor que hace que estos valores sean altos es el módulo de Young y la toma de datos experimentales.

Para la deformación angular podemos observar que existe un porcentaje de error para el mallado fino con cordón de 13.79%, siendo resultados bastante aceptables debido a las condiciones presentadas y como explicación a que a pesar que las deformaciones longitudinales y transversales presentan errores altos, tienen el mismo comportamiento que las placas experimentales.

Se presenta los errores estructurales en la tabla 3.2, observando un porcentaje de error de 23.22% en general, para el tipo de estudio realizado se considera un valor aceptable, recomendando introducir las propiedades físicas y en especial el módulo de Young en variación a la temperatura para mejorar este porcentaje de error.

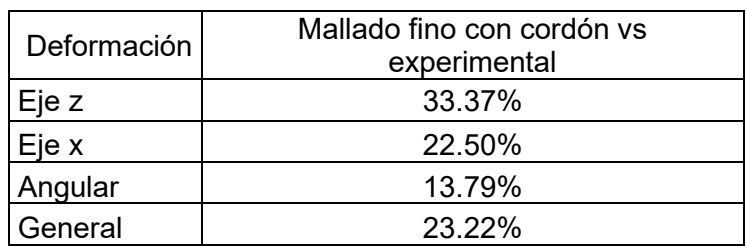

Tabla 3.2 Porcentajes de errores simulación estructural vs valores experimentales

# <span id="page-50-0"></span>**3.3 Conclusiones**

Se alcanzó el objetivo general del trabajo que fue realizar 4 simulaciones de juntas soldadas a tope por GTAW en placas planas de acero inoxidable AISI 430 con espesor 3mm mediante software ANSYS utilizando un modelo térmico transitorio y estructural estático con cordón y sin cordón de soldadura, cada uno de estos se realizó dos diferentes tipos de mallado, tomando en cuenta los datos obtenidos en la caracterización.

Al revisar los resultados de este componente con los resultados del componente práctico, se obtuvieron errores aceptables (similares a 5% en la parte térmica y a 20% en la parte estructural) y presentan una misma tendencia en los dos casos de estudio, por lo cual se concluye que el resultado de este trabajo es aceptable.

La rutina de activación y desactivación de flujos de calor y convección fue exitosa, por lo cual se pudo generar una simulación muy similar a la realidad. En la simulación térmica al realizar dos pases de soldadura se tomó en cuenta el tiempo de enfriamiento como el más largo, afectando al cálculo computacional y obligando a corregir ciertos puntos del modelo para obtener resultados esperados, siendo que no hay ninguna metodología para basarnos en una simulación con dos pases de soldadura con este tipo de materiales, se alcanzó un resultado muy aceptable en torno a los resultados de las simulaciones presentadas en este documento.

Es necesario obtener como bibliografía las propiedades térmicas y físicas del acero AISI 430 con su variación en función de la temperatura, debido a que son de gran importancia para mejorar el análisis computacional y los resultados entregados, también definir si la soldadura se realizará en uno o varios pases, ya que la mayoría de autores trabajan en un solo pase.

# **3.4 Recomendaciones**

<span id="page-51-0"></span>Para obtener resultados más apegados a la realidad se recomienda realizar un estudio previo de las propiedades termo dependientes y físicas del acero AISI 430 y su variación con respecto a los cambios de temperatura, en especial el módulo de Young.

Para optimizar el uso de recursos computacionales al realizar la simulación térmica, en láminas de 3mm de acero inoxidable AISI 430 en juntas a tope se recomienda realizar un solo pase.

Para la simulación estructural es importante que los datos de la simulación térmica sean validados con anticipación, ya que, si se encuentra errónea, no tiene sentido realizar el análisis estructural.

Tomar un mayor número datos experimentales para comparación con los datos de la simulación, esto ayudará a generar modelos más exactos y mejorar el porcentaje de error.

# <span id="page-52-0"></span>**4 REFERENCIAS BIBLIOGRÁFICAS**

ANSYS. (2004). *Manual de ANSYS MULTIPHYSICS version 9.0.*

- Azar, A. (23 de junio de 2015). A heat source model for cold metal transfer (CMT) welding. *Therm Anal Calorim*, 6. doi:10.1007/s10973-015-4809-4
- Bezarra, A., Rade, D., & Scotti, A. (2006 a). imulation of a TIG Weld using Finite Element Method: Part 1 – Thermal Analysis. *Soldagem Insp, 11*(1).
- Bezarra, A., Rade, D., & Scotti, A. (2006 b). Simulation of a TIG Weld using Finite Element Method: Part 2– Structural Analysis. *Soldagem Insp, 11*(2).
- Carvajal, L. (2006). *Metodología de la Investgación Científica. Curso general y aplicado* (28 ed.). Santiago de Cali: U.S.C.
- Chen, X. C., & Liu , Y. (2015). *Finit Element Modeling and Simulation with ANSYS Workbench.* Taylor & Francis Group.
- Deng, D., & Kiyoshima, S. (2012). Numerical simulation of welding temperature field, residual stress and deformation induced by electro slag welding. *Computational Materials Science* (62), 24-34.
- Dewitt , D., & Incropera , A. (1996). *Fundamentals of Heat and Mass Transfer* (Vol. 4). Estados Unidos: Wiley.
- Domínguez, A. (2014). *Simulación del proceso de soldadura en acero inoxidable y aleación de aluminio mediante la modeloción por elementos finitos.*
- Francis, J. (2002). Welding Simulations of Aluminum Alloy Joints by Finite Element Analysis. *Thesis presented in option to the degree of Master of Science in Aerospace Engineering. Faculty of the Virginia Polytechnic Institute and State University.*

Frolov, V. (1988). *Teoría de los Procesos de Soldadura.* Moscú: Bischaya Schkola.

- Goldak, J., Chakravarti, A., & Bibby, M. (1984). *A new finite element model for welding heat sources* (Vol. 15B). Metallurgical Transactions.
- Gómez, C., Pérez, E., & O'farril, J. (2016). *Criterios sobre los modelos de fuente de calor empleados para la evaluación de los ciclos térmicos durante el depósito metálico mediante soldadura.* Cuba: Universidad Central "Marta Abreu" de las Villas.
- Gómez, M. (2017). *Estudio mediante simulación numérica de unión heterogénea acero de alta resistencia-metal duro aplicando soldadura fuerte.* Madrid: Universidad Complutense.
- Kasatkin, B., Projorenko, & Chertov, I. (1987). Napryazheniya i deformatsii pri svarke. *Kiev. Bischa Shkola.*
- LINDGREN. (2006). Numerical modelling of welding. Computer methods in applied mechanics and engineering.. 6710-6736.
- Lu, X., & Hassan, T. (2001). Residual Stresses in Butt and Socket Welded Joints. (8).
- Meyers, M., & Chawla, K. (2008). Mechanical Behavior of Materials (2nd ed.). *Cambridge: Cambridge University Press*, 163-165.
- NKS. (21 de 04 de 2020). *Acero inoxidable 430*. Recuperado el 17 de 04 de 2021, de https://nks.com/es/distribuidor-de-acero-inoxidable/acero-inoxidable-430/
- Pozo Morejón, J. A., Quintero Acosta, P., Cruz Crespo , A., & Díaz Cedré, E. (2011). Análisis térmico de soldadura GTAW sobre placa de acero AISI 316L empleando el método de elementos finitos. *Soldagem & Inspeção (S&I)*.
- Pozo, J. (2008). *Metodología para el establecimiento de procedimietnos de soladura en aleaciones de aluminio al magnesio mediante la modelación por elementos finitos.* Universidad Central "Marta ABreu" de las Villas.
- Pozo, J., García, J., Ramos, F., García, Y., Cruz, A., Días , E., & Duffus , A. (2009). metodología de modelación mediante ANSYS de la historia térmica, tensiones y deformaciones de soldadura. *Rev. Fa. Ing Univ. C, 24*(2).
- Pozo-Morejón, J., Quinteros, P., Cruz, A., & Díaz, E. (2011). Análisis térmico de soldadura GTAW sobre placa de acero AISI 316L empleando el método de elementos finitos. *Soldag, 16*, 256-264.
- Vinas, G., Dauda, T., & Moyes, N. (2005). Finite element análisis of residual stresses in a setter-box excavation repair weld for Chapelcross Power Station. *International Journal of Pressure Vessels and Piping*, 270-278.
- Yagui, A., Hyde, T., & Becker, A. (2006). Residual stress simulation in thin and thick walled stainless steel pipe welds including pipe diameter effects. *nternational Journal of Pressure Vessels and Piping 83*, 864-674.
- Zhu, X., & Chao, Y. (2002). Effects of temperature-dependent material properties on welding simulation. En *Computers & Structures.* PERGAMON.

# <span id="page-55-0"></span>**5 ANEXOS**

# **ANEXO I**

Link para ver corrida de simulación térmica y estructural.

https://youtu.be/HDuuA3RM2I8